## **PID CONTROLLER TUNING OF 3-PHASE SEPARATOR IN OIL & GAS INDUSTRY USING BACTERIA FORAGING OPTIMIZATION ALGORITHM**

By

HO JOON HENG

### FINAL PROJECT REPORT

Submitted to the Department of Electrical & Electronic Engineering in Partial Fulfillment of the Requirements for the Degree Bachelor of Engineering (Hons) (Electrical & Electronic Engineering)

> Universiti Teknologi PETRONAS Bandar Seri Iskandar 31750 Tronoh Perak Darul Ridzuan

> > Copyright 2012 by HO JOON HENG, 2012

## **CERTIFICATION OF APPROVAL**

## **PID CONTROLLER TUNING OF 3-PHASE SEPARATOR IN OIL & GAS INDUSTRY USING BACTERIA FORAGING OPTIMIZATION ALGORITHM**

by

Ho Joon Heng

A project dissertation submitted to the Department of Electrical & Electronic Engineering Universiti Teknologi PETRONAS in partial fulfilment of the requirement for the Bachelor of Engineering (Hons) (Electrical & Electronic Engineering)

Approved:

AP Dr. Irraivan Elamvazuthi Project Supervisor

\_\_\_\_\_\_\_\_\_\_\_\_\_\_\_\_\_\_\_\_\_\_\_\_\_\_

### UNIVERSITI TEKNOLOGI PETRONAS

### TRONOH, PERAK

September 2012

# **CERTIFICATION OF ORIGINALITY**

This is to certify that I am responsible for the work submitted in this project, that the original work is my own except as specified in the references and acknowledgements, and that the original work contained herein have not been undertaken or done by unspecified sources or persons.

HO JOON HENG

\_\_\_\_\_\_\_\_\_\_\_\_\_\_\_\_\_\_\_\_\_\_\_\_\_\_

### **ABSTRACT**

In oil and gas industry, one of the most important stages in processing petroleum is separation. It can be classified by operating configuration such as vertical, horizontal and spherical or by its function which is 2-phase or 3-phase. In this paper, vertical 3 phase separator will be chosen and researched. 3-phase separator is used to separate water, oil and gas. Gas will be at the top, oil will be the middle layer and water will be at the bottom due to gravitational force and the density of the substance. The objective is to tune the PID controller controlling the level of the water in the separator. Outflow rate of the water from the bottom of the separator will be used to control the water level. Currently there are controlling methods namely PI control using trial and error method, PI control using Butterworth filter design method and IMC method. These methods were having quite high % overshoot and long settling time. So, this paper will introduce Bacterial Foraging Optimization Algorithm (BFOA) in optimizing the parameters for PI control. BFOA mimics the behaviour of the bacteria in searching for highest food concentration which then modified to search the best parameters for the PID controller. BFOA will be able to find the best parameters compared with the conventional methods and show better performance than PI control using trial and error method, PI control using Butterworth filter design method or IMC method. BFOA will be studied and other existing conventional methods as well. Simulation will be done based on the mathematical model of the 3-phase separator.

## **ACKNOWLEDGEMENT**

I would like to thank my supervisor, AP. Dr. Irraivan Elamvazuthi who had been giving me proper guidance and valuable advice in completing this research. I am very sure that it would not be possible without his helping hand. Other than that, this dissertation would not be possible without the constant support from my parents, course mates and friends as well.

## **TABLE OF CONTENTS**

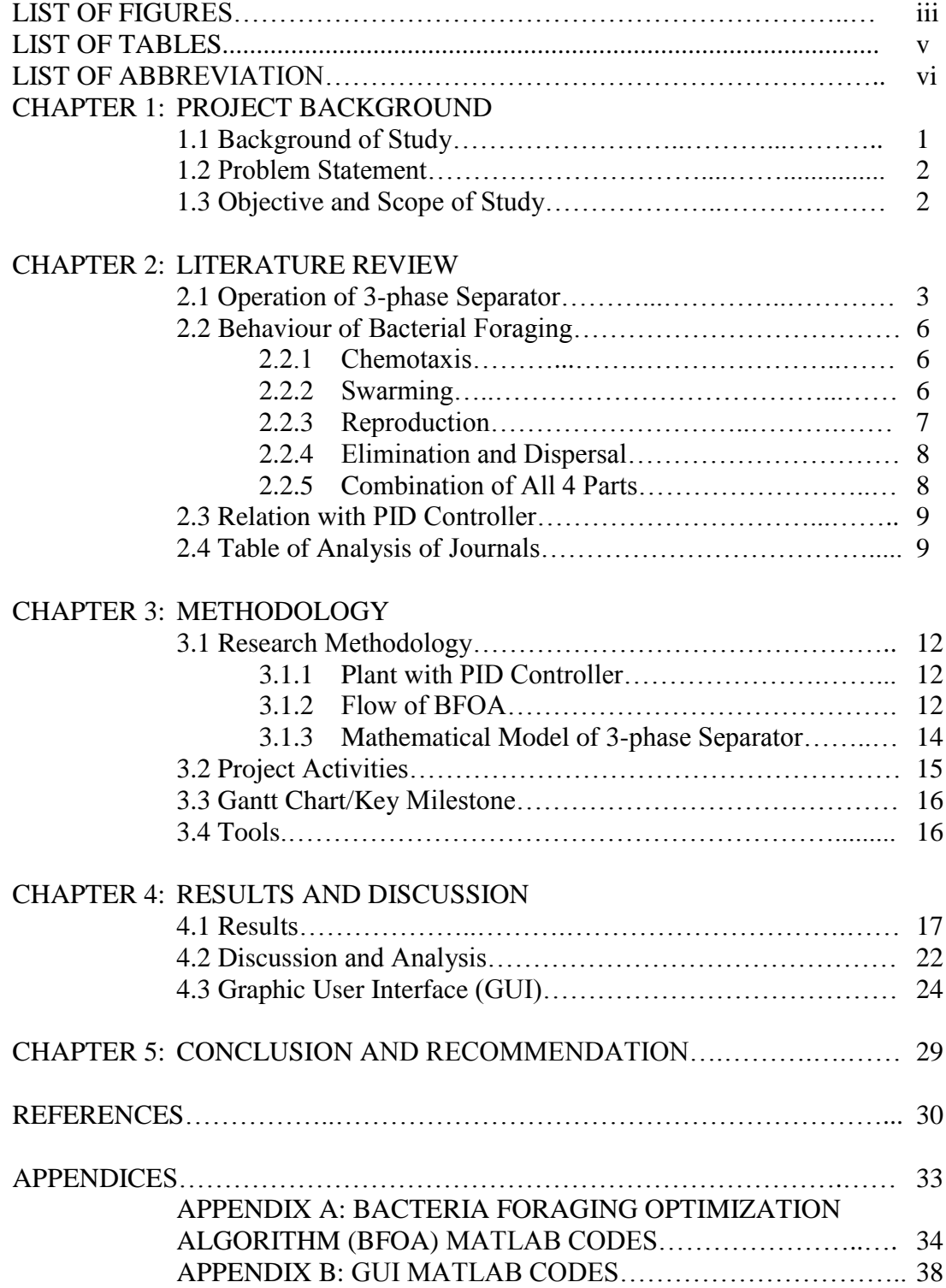

## **LIST OF FIGURES**

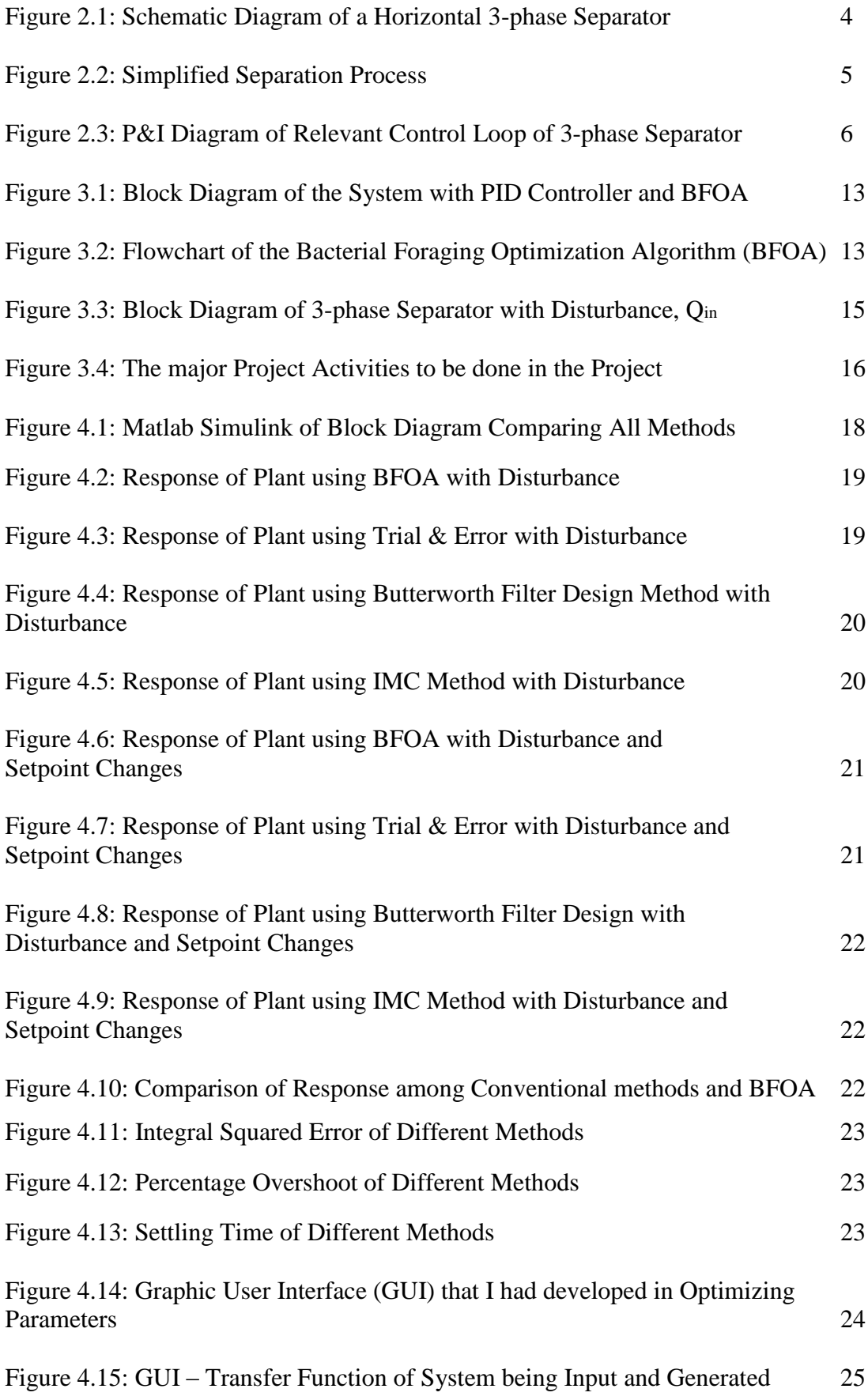

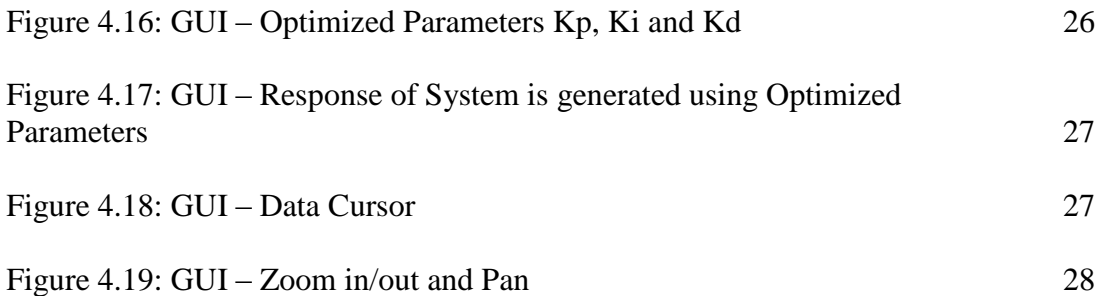

## **LIST OF TABLES**

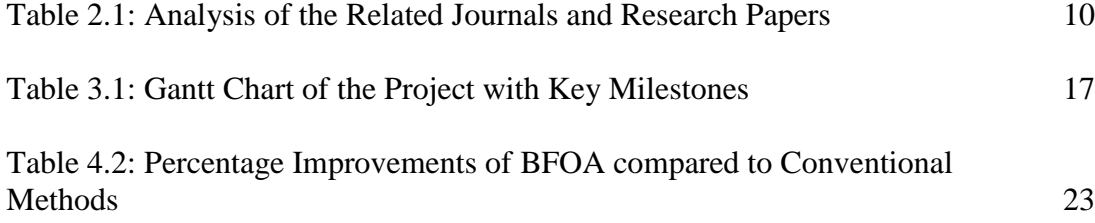

## **LIST OF ABBREVIATIONS**

BFOA – Bacterial Foraging Optimization Algorithm

- PID Proportional-Integral-Derivative
- GA Genetic Algorithm
- ACO Ant Colony Optimization
- PSO Particle Swarm Optimization
- IMC Internal Model Control
- GUI Graphic User Interface

# **CHAPTER 1 - INTRODUCTION**

### **1.1 Background of Study**

Proportional-Integral-Derivative (PID) control is the most commonly used control algorithm in industry such as power plant, oil and gas as well as bio-medical like prosthetics. The controller's performance is decided by the control parameters of  $K_p$ ,  $K_i$ , and  $K_d$  of the PID controller. In this project, a 3-phase separator will be focused and discussed. There are a few methods in selecting the proper parameters which are manual method, Zeigler Nichols, Cohen Coon and Ciancone tuning method. Manual method is where experience personnel have to select the optimum parameters by trial and error as well as observing the output response of the system. Zeigler Nichols tuning method requires trial and error to obtain the ultimate gain and period. Then, some minor calculation will be done in selecting the parameters. Cohen Coon and Ciancone tuning method only applies to first order processes with dead time and a series of calculation need to be done in selecting the parameters. In terms of 3-phase separator, the conventional methods used are IMC method, PI controller using Butterworth filter design method and PI controller using trial and error method. All these methods require time as well as cost and the performance of the PID controller might not be satisfying.

Currently, there are intelligent algorithms that can select and optimize the parameters of the plant, for example: Genetic Algorithm (GA), Particle Swarm Optimization (PSO), Ant Colony Optimization (ACO) and Bacterial Foraging Optimization Algorithm (BFOA) [13]. These techniques find and optimize the parameters faster than the conventional tuning methods and very cost effective. This project will explore and study on Bacterial Foraging Optimization Algorithm (BFOA). BFOA applies the behavior a swarm of bacteria searching for nutrients in a manner to maximize energy obtained per unit time.[11]

### **1.2 Problem Statement**

A desired PIC controller will have a low or no percentage overshoot, integral squared error (ISE) and settling time. The conventional tuning method such as manual tuning, IMC method, trial & error and Butterworth filter design can help in selecting parameters but the performance might be not satisfying. Besides, time and cost play an important role and the conventional tuning method might need a lot of time and cost.

Intelligent algorithm could save time and cost in selecting parameters as well as optimizing parameters which could produce desirable results. However, there are different values of parameters and performance for different techniques. The speed of convergence is different as well. From some findings, the performance of Bacterial Foraging Optimization Algorithm (BFOA) is slightly better than GA [4] and PSO [13].

Therefore, Bacteria Foraging Optimization Algorithm (BFOA) will be explored and studied as well as compared with other existing techniques.

### **1.3 Objective and Scope of Study**

The main objectives of this project are:

- To study mathematical model of 3-phase separator
- To study the working principle of Bacterial Foraging Optimization Algorithm(BFOA)
- To study the performance of other existing intelligent algorithms
- To compare the performance of BFOA with other existing techniques

Scope of study will take in consideration of the percentage overshoot, settling time and ISE after implementing BFOA of the PID controller of different orders and applications. Time taken in optimizing the parameters will also be studied.

# **CHAPTER 2 LITERATURE REVIEW**

### **2.1 Operation of 3-phase Separator**

3-phase separator is used to separate water, oil and gas into 3 different phases where the water will be at the bottom, oil in the middle and the gas at the top. Then, those 3 substances will be removed accordingly. Figure 2.1 is a schematic diagram of a horizontal 3-phase separator.

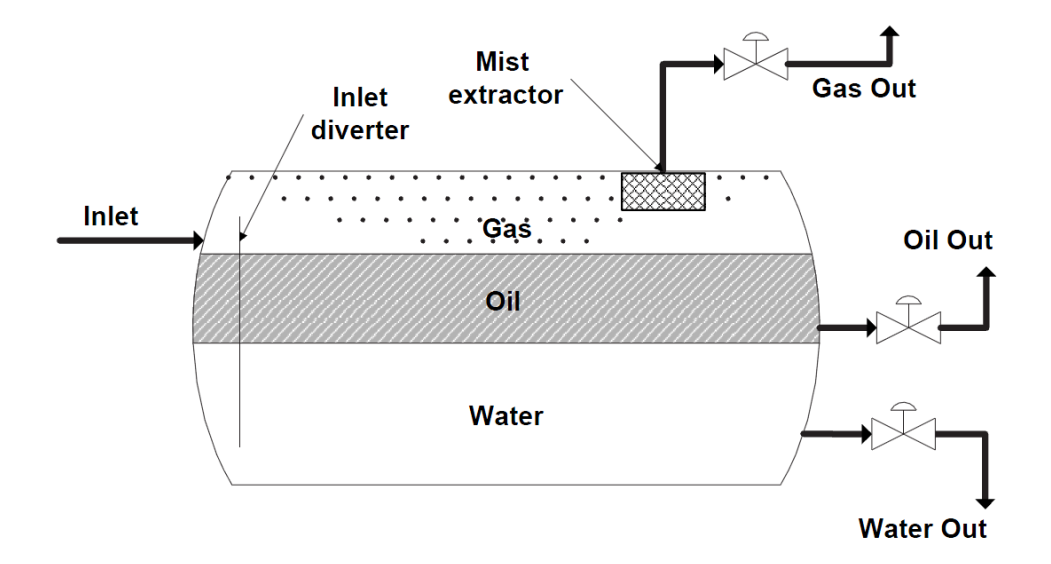

Figure 2.1: Schematic Diagram of a Horizontal 3-phase Separator

The well fluids that were collected from underground would be fed into the 3-phase separator and hit the inlet diverter. There will be a sudden change of momentum of the fluids and causes a gross separation of vapour and liquid. As time goes, the gravitational force will help in pulling the water to the bottom of the separator and pushing the oil on top of the water [19]. This process is called "water-washing". It will promote the water droplets that trapped in the oil continuous phase to coalescence [19]. As for the gas, some of it flows over the inlet diverter and then horizontally through separator and stays above the liquid. When the gas is flowing across the inside of the separator, gravitational force will again pulls the small drops of liquid that were flowing with the gas and not separated by the inlet diverter into the liquid [19]. However, there will be an amount of small diameter drops that they are not easily separated using gravity. Thus, a coalescing section or mist extractor is used in order to coalesce and remove them before the gas leaves the vessel [19].

Figure 2 shows the simplified separation process. Oil-well fluid with molar flow *Fin*  and gas, oil, and water molar fractions *Zg; Zo; Zw* respectively enters the separator [19].

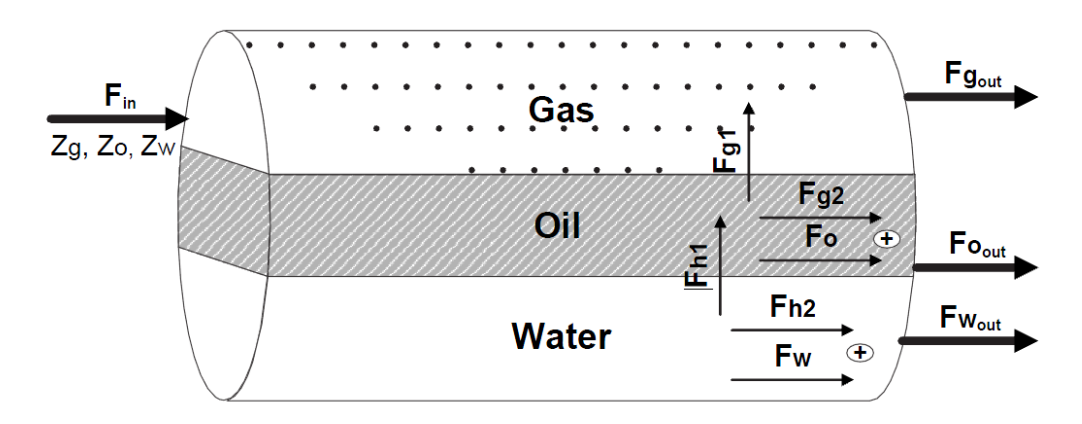

Figure 2.2: Simplified Separation Process

There are 2 main parts for the hydrocarbon which are the first stream *Fh*1 that separated by gravity and enters the oil phase and the second stream *Fh*2 that stayed in the aqueous phase due to incomplete separation [19]. Same goes to the gas component. The first gas stream *Fg*1 flashes out of the oil phase due to the pressure drop in the separator, and the second gas stream *Fg*2 stays dissolved in the oil phase [19]. The oil discharge *Foout* from the separator contains the oil component of the separated hydrocarbon *Fo* and the dissolved gas component *Fg*2. The flashed gas *Fgout* flows out of the separator for further processing [19].

The water and oil levels and the gas pressure inside the separator are controlled by a number of separate control systems [18]. Figure 2 shows the control loop involved in 3-phase separator [18].

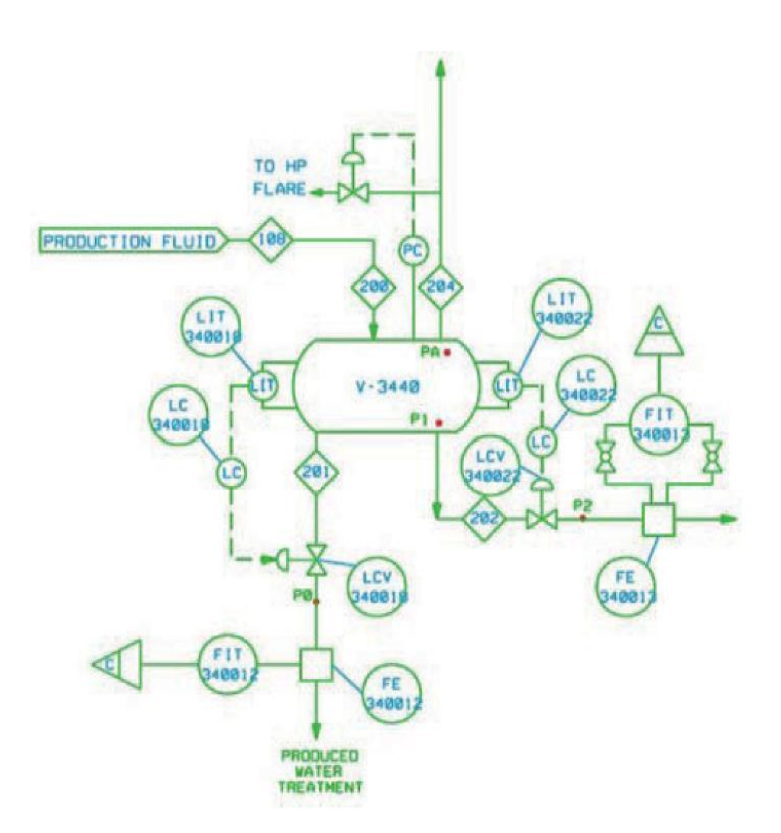

Figure 2.3: P&I Diagram of Relevant Control Loop of 3-phase Separator

It can be observed that a level indicator transmitter (tagged LIT-340018) is employed to measure the water level inside the separator if we focus on the water level control loop. The measured level signal is sent to a level controller, tagged LC-340018. The level controller sends the control signal to a level control valve, tagged LCV-340018. In order to control the water level inside the separator, the LCV-340018 regulates the water outflow. It can be noticed that a flow indicator transmitter, named FIT-340012, is used to measure the water outflow-rate for some other purpose. This measurement is not used by the current level controller [18].

### **2.2 Behaviour of Bacterial Foraging**

For the behavior of the bacteria in searching for nutrients, BFOA mimicked it by focusing in these 4 main sections which are chemotaxis, swarming, reproduction as well as elimination and dispersal.

#### **2.2.1 Chemotaxis**

Chemotaxis is the movement of the bacteria in searching for food or nutrients by taking small steps. The bacteria tumble around randomly until the bacteria find higher concentration or gradient of nutrient. Then, the bacteria will run towards that direction until the bacteria reach the highest food concentration.

Chemotaxis simulates a cell to swim and tumble by using flagella. A bacterium can propagate by using 2 different ways biologically. For its entire lifetime, it has 2 modes of operation that kept alternating when necessary which are swimming for a period of time in the same direction or tumbling around randomly.

Let  $\theta^{i}$  (*j* + 1, *k*, *l*) represents *i*-th bacterium at *j*-th chemotactic, *k*-th reproductive and *l*-th elimination-dispersal step. Besides, let *C* (*i*) equals to the step size of the tumbling in the random direction (run length unit). Then, the mathematical representation of this behaviour is

$$
\theta^{i}(j+1,k,l) = \theta^{i}(j,k,l) + C(i) \frac{\Delta(i)}{\sqrt{\Delta^{T}(i)\Delta(i)}} \tag{1}
$$

where  $\Delta$  represents the vector of random direction which the elements are in [-1, 1] [11].

### **2.2.2 Swarming**

Swarming is the behavior or the tendency of the bacteria to group together. Each bacterium will release signals to other bacteria and to attract or to repel them.

In semisolid nutrient medium, a group of bacteria will show intricate and stable spatio-temporal patterns (swarms). When they are placed in a semisolid matrix with a nutrient chemo-effecter, they will move up the nutrient gradient by arranging themselves in a travelling ring. When the cells are stimulated by a large amount of *succinate*, they will release an attractant *aspertate* that attracts each other so that they can aggregate into groups as concentric patterns of swarms with high density of bacteria. This behaviour can be represented by using the following mathematical equation.

$$
J_{cc}(\theta, P(j,k,l)) = \sum_{i=1}^{S} J_{cc}(\theta, \theta^{i}(j,k,l))
$$
(2)  

$$
= \sum_{i=1}^{S} \left[ -d_{attractant} \exp(-w_{attractant} \sum_{m=1}^{p} (\theta_{m} - \theta_{m}^{i})^{2}) \right] + \sum_{i=1}^{S} \left[ -h_{repellant} \exp(-w_{repellant} \sum_{m=1}^{p} (\theta_{m} - \theta_{m}^{i})^{2}) \right]
$$

where  $J_{cc}(\theta, P(j, k, l))$  represents the objective function value that later will be added into the actual objective function which is needed to be minimized. This is to form a time varying objective function. Whereas *S* represents the population of the bacteria, *p* represents the dimension or number of variables to be optimized. This p is present in each bacterium and  $\theta = [\theta_1, \theta_2, ..., \theta_n]^T$ . On the other hand,  $d_{attractant}$ ,  $W_{attractant}$ ,  $h_{repellant}$ ,  $W_{repellant}$  are different coefficients that should be selected properly [1, 9]. [11]

#### **2.2.3 Reproduction**

Reproduction is the behavior of bacteria where weaker half of the group of bacteria will die and the other stronger half will split and reproduce asexually. The number of bacteria of the group will remain unchanged.

For the given *k* and *l*, and for each  $i = 1, 2, ..., S$ , let

$$
J_{health}^{i} = \sum_{j=1}^{N_c+1} J(i, j, k, l)
$$
 (3)

represents the health of the bacterium *i. It is a* measure of the amount of nutrients it had obtained over its lifetime and the ability at avoiding noxious substances. Then, by using the cost  $J_{health}$ , the bacteria and chemotactic parameters  $C(i)$  are sorted by ascending order. The higher the cost  $J_{health}$ , the lower the health.[11]

### **2.2.4 Elimination and Dispersal**

Elimination and dispersal is the probability of a bacterium being eliminated in a group and if elimination is happened, another bacterium will be dispersed to a random location in the optimization domain.

### **2.2.5 Combination of All 4 Parts**

For each bacterium, the cost of its movements had involved the swarming effect from the other bacteria and the chemotaxis effect. The equations had accounted a whole set of chemotatic steps for each swarming effect done. The equation of the swarming effect is represented by

$$
J(i, j + 1, k, l) = J(i, j, k, l) + J_{cc}(\theta^{i}(j, k, l), P(j, k, l))
$$
(4)

Then for each swarming effect, a set of chemotatic steps will be calculated. Previously, a chemotatic step is represented by

$$
\theta^{i}(j+1,k,l) = \theta^{i}(j,k,l) + C(i) \frac{\Delta(i)}{\sqrt{\Delta^{T}(i)\Delta(i)}} \tag{1}
$$

and the cost or  $J(i, j, k, l)$  can be calculated from that equation. A series of  $J(i, j, k, l)$ will be calculated and at the same time the new value will be compared with the previous one. The lower value or cost will be the better one. Then, another bacterium will be selected and the swarming effect as well as the chemotatic steps will be recalculated and the process repeats for every other bacteria.

Besides, this bacteria movement will be repeated for  $N_c$  times in random direction to obtain the best results. After  $N_c$  times of looping, the  $J(i, j, k, l)$  for each bacteria will be summed up to obtain  $J_{health}$ .  $J_{health}$  will be sorted and the weaker half will die

and the other half will reproduce asexually and the whole process will start over again.

Elimination and Dispersal process will eliminate a bacterium and disperse another one to its domain with a probability of  $P_{ed}$  after  $N_{re}$  times of reproduction.

### **2.3 Relation with PID Controller**

The bacteria undergo chemotaxis, swarming, reproduction as well as elimination and dispersal in order to survive and maintain the population by considering the optimum concentration of food, tendency of swarming and the health of the bacteria. Hence, the cost needed to find the food and maintain in a group have to be low. In other words bacteria are using the smallest amount of effort to achieve to best result. The formulas or methods mentioned previously from are combined and shows the behavior of the bacteria.

By implementing this survival technique in searching for the best parameters, Integral Squared Error (ISE) which is represented by  $J_{\text{health}}$  or cost of the lowest will be chosen. BFOA will implement convergence on the parameter values to the optimum level and produces the best result in a short time. So, the optimum parameter of  $K_p$ ,  $K_i$  and  $K_d$  will be chosen.

## **2.4 Related Studies on BFOA**

The Table 1 above shows a short analysis of the journals and research papers that had been read.

| Journal                | Author(s)                   | Date | Pros & Cons          | <b>Notes</b>     |
|------------------------|-----------------------------|------|----------------------|------------------|
| <b>PID Controllers</b> | Ahmed Bensenouci,           | 2011 | Small % overshoot,   | <b>Uses BFOA</b> |
| Design for a           | Electrical and              |      | short settling time, | and PID on       |
| Power Plant            | <b>Computer Engineering</b> |      | PSS not required     | Power Plant.     |
| Using                  | Department,                 |      | since there is no    |                  |
| Bacteria Foraging      | King Abdulaziz              |      | oscillation          |                  |
| Algorithm $[1]$        | University,                 |      |                      |                  |
|                        | Jeddah, Kingdom of          |      |                      |                  |
|                        | Saudi Arabia                |      |                      |                  |
|                        |                             |      |                      |                  |

Table 2.1: Analysis of the Related Journals and Research Papers

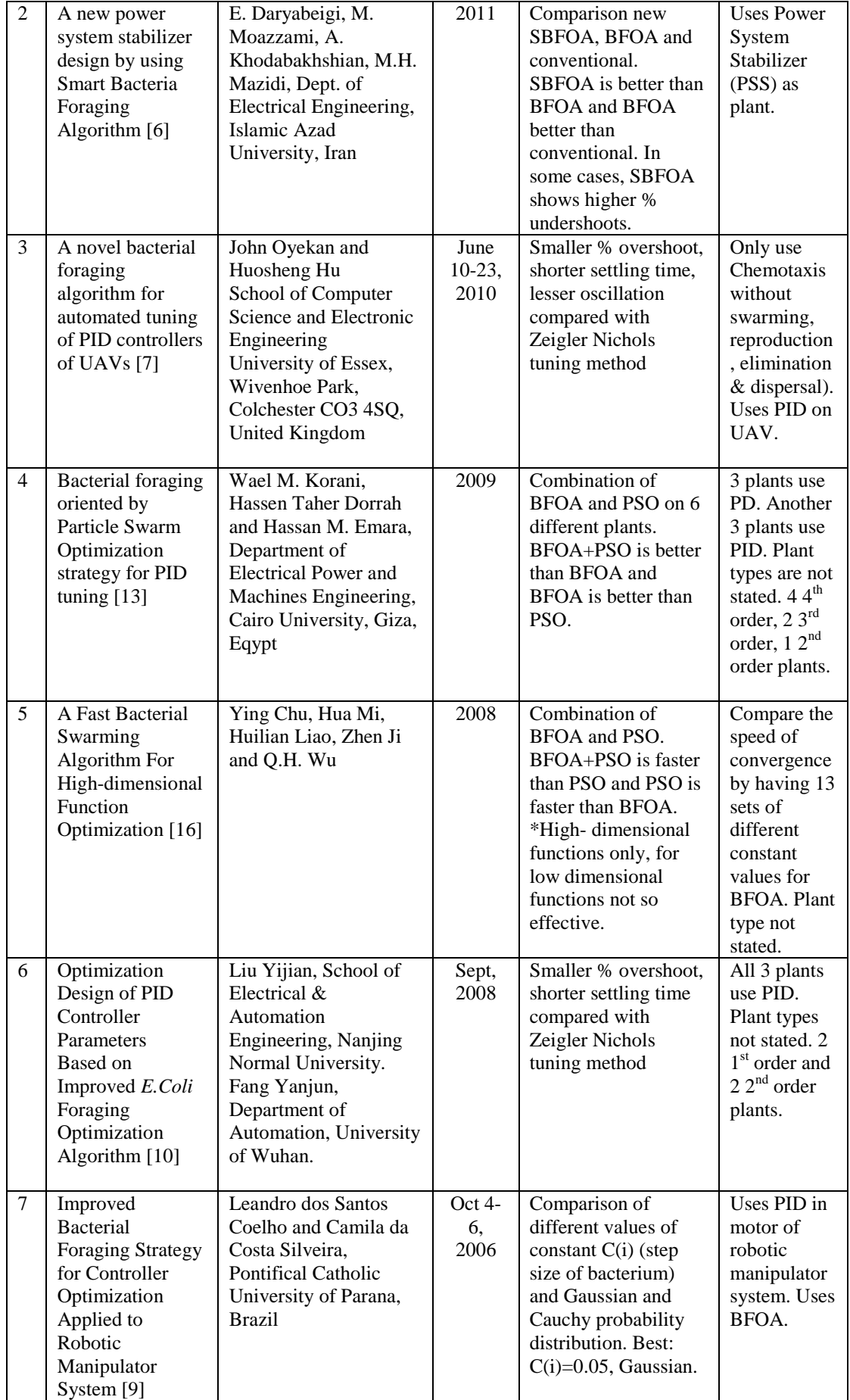

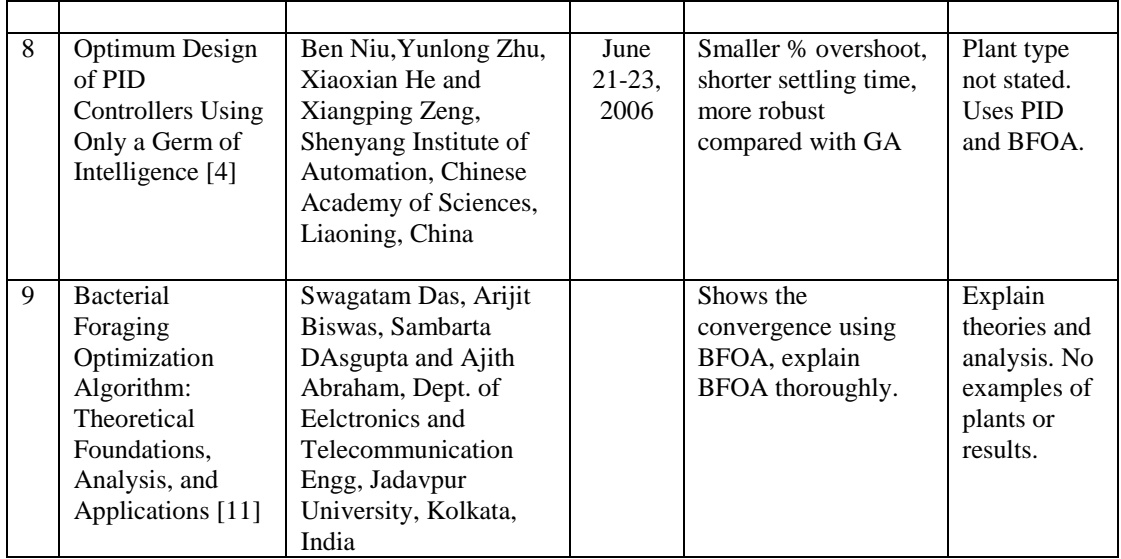

Topics and authors as well as publication date were mentioned in Table 1. The analysis done was the advantages and disadvantages of BFOA or related studies. The performance and the techniques were compared and the types of plants as well as the order of the transfer function used were mentioned to show the coverage of the techniques.

# **CHAPTER 3 METHODOLOGY**

### **3.1 Research Methodology**

### **3.1.1 Plant with PID Controller**

Below is the block diagram for plant where the algorithm will take the input and find the optimum parameters which are  $K_p$ ,  $K_i$  and  $K_d$ . Then, PID controller will take the parameters to control the system.

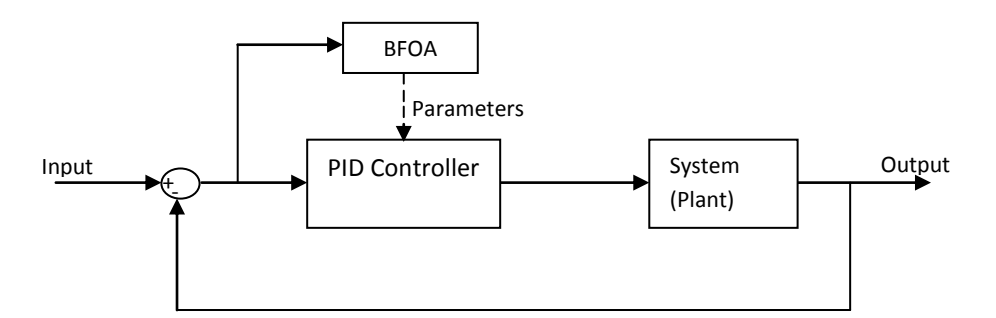

Figure 3.1: Block Diagram of the System with PID Controller and BFOA

### **3.1.2 Flow of BFOA**

In this research, there are codes to be compiled and run in order to optimize and obtain the best parameters. However, before the codes are to be done, a flowchart of the steps of the codes is required.

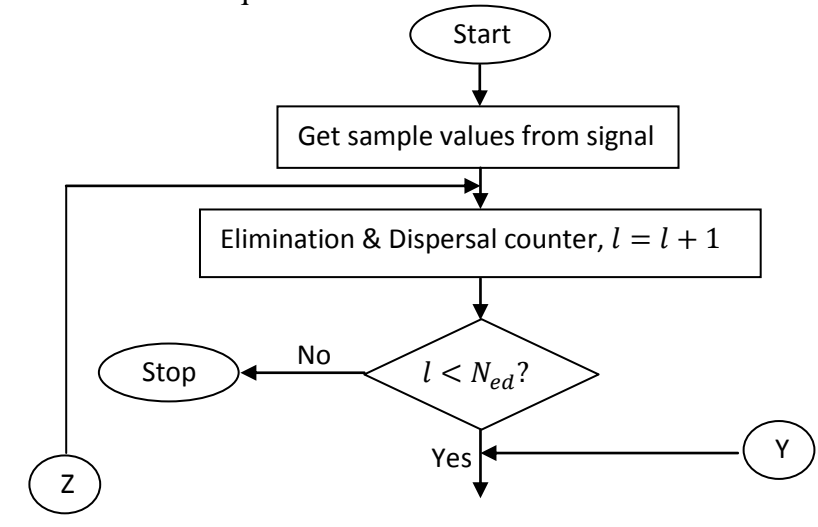

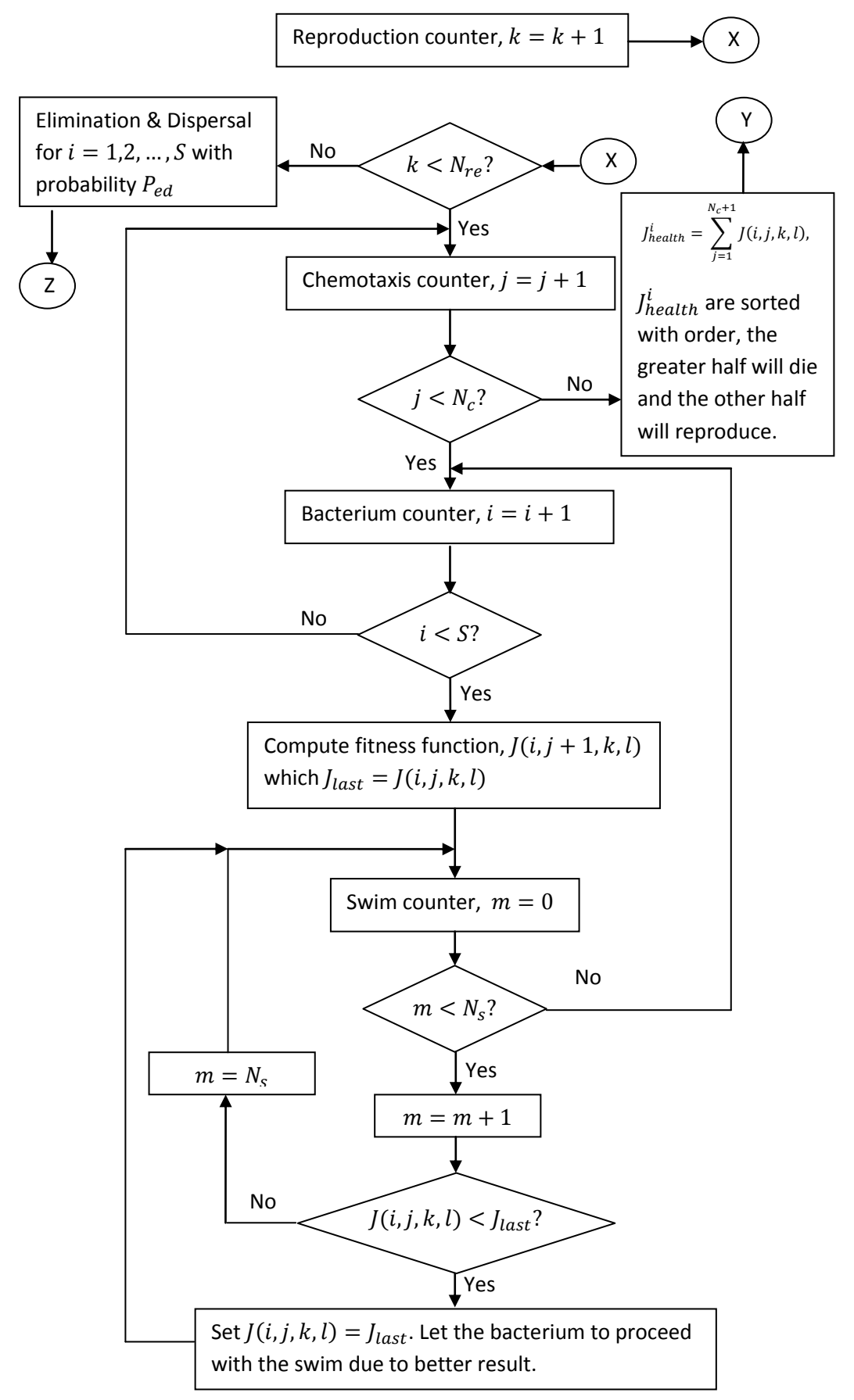

Figure 3.2: Flowchart of the Bacterial Foraging Optimization Algorithm (BFOA)

Figure 5 shows the flow of BFOA by combining all 4 parts which are chemotaxis, swarming, reproduction as well as elimination and dispersal.  $J_{last}$  with the smallest value will be produced and chosen since it represents the Integral Squared Error (ISE) or also known as cost.

# Please refer to **Appendix A** for **BACTERIA FORAGING OPTIMIZATION ALGORITHM (BFOA) MATLAB CODES.**

## **3.1.3 Mathematical Model of 3-phase Separator**

A 3-phase separator can be modeled and represented by using a transfer function to show its characteristic.

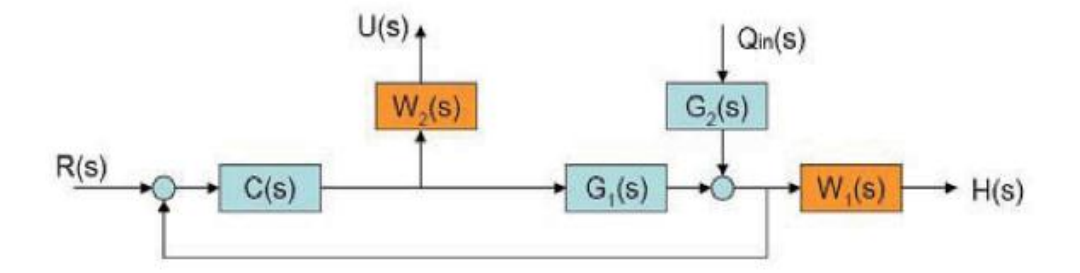

Figure 3.3: Block Diagram of 3-phase Separator with Disturbance, Qin [18]

The figure above shows the block diagram of 3-phase separator with disturbance, Qin included. BFOA is used and implemented as shown in Figure 1 on top of  $C(s)$ . The input, R(s) and output, H(s) are the desired level and actual level of the water in the separator.

$$
G_1(s) \hat{=} \frac{H(s)}{Q_{in}(s)} = \frac{1}{47.55s + 1.81},\tag{5}
$$

$$
G_2(s) \hat{=} \frac{H(s)}{U(s)} = -\frac{10.82}{47.55s + 1.81}.
$$
 (6)

The above equations show the transfer function of the plant and the disturbance [18].

## **3.2 Project activities**

The Figure below shows the guidelines of the steps needed in completing this project. It shows the project activities that should be conducted in this project.

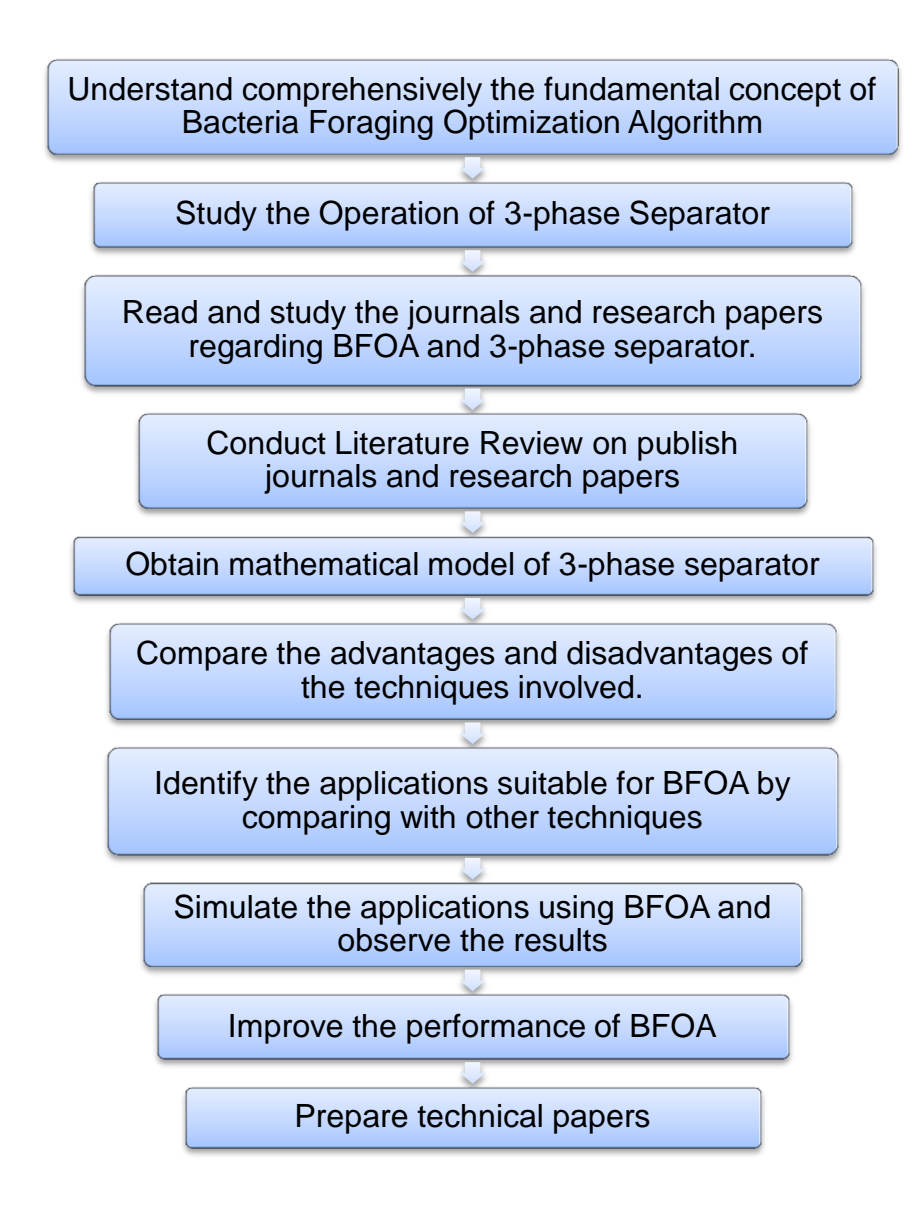

Figure 3.4: The major Project Activities to be done in the Project

## **3.3 Gantt Chart/Key milestone**

The Table 2 below shows the tasks that need to be completed and the dates of completing them. It is a Gantt Chart of the project with the key milestones included to show the progress and schedule of the project.

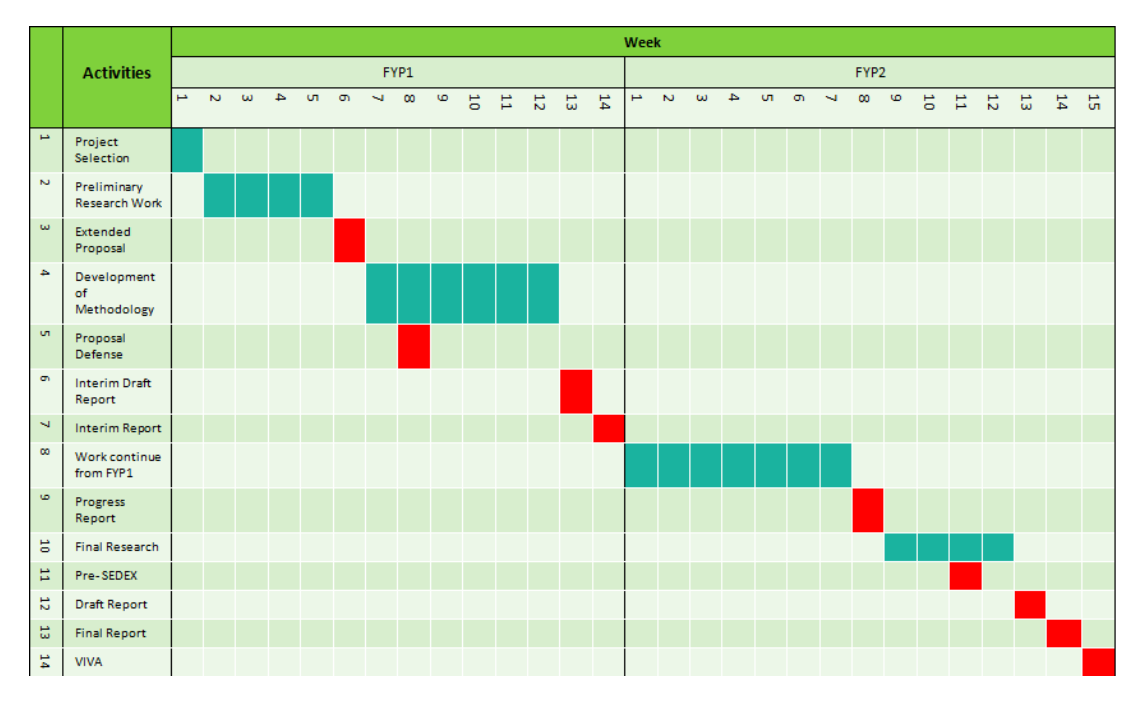

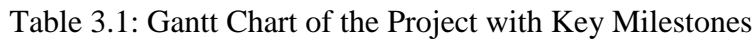

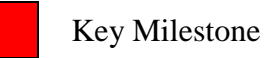

## **3.4 Tools**

The main software required in this project is:

MATLAB

## **CHAPTER 4**

## **RESULTS AND DISCUSSION**

### **4.1 Results**

For each of the method, the parameters used were:

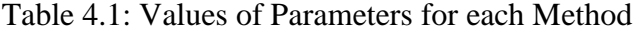

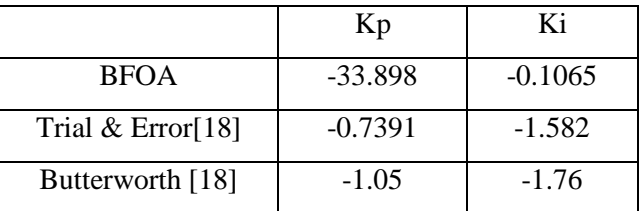

And for IMC method [1]:

Internal Model Control = 
$$
-\frac{47.55s + 1.81}{45.958s}
$$
 (3)

By using Matlab Simulink, the following system was constructed as shown in Figure

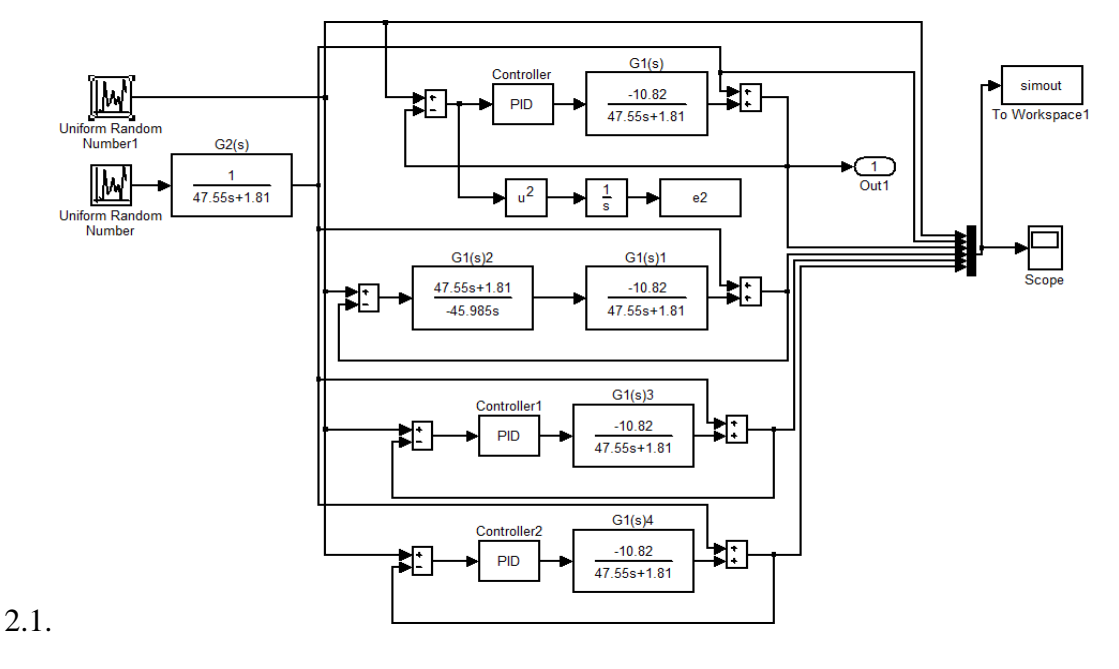

Figure 4.1: Matlab Simulink of Block Diagram Comparing All Methods

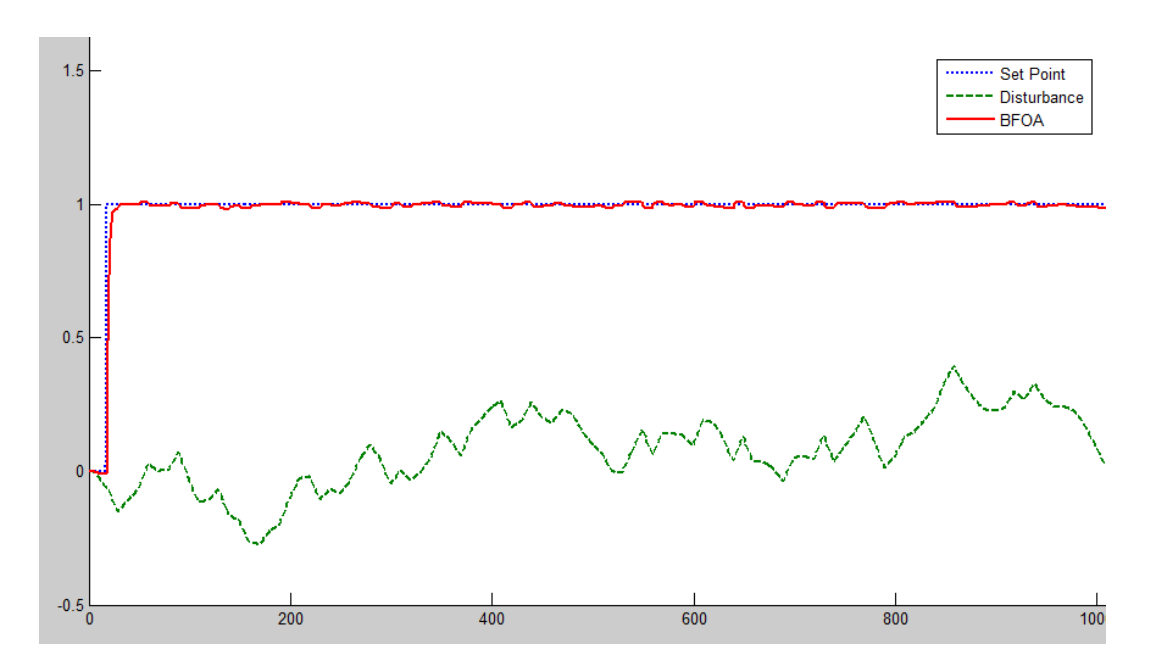

From the simulation, the following are the results obtained for each of the methods.

Figure 4.2: Response of Plant using BFOA with Disturbance

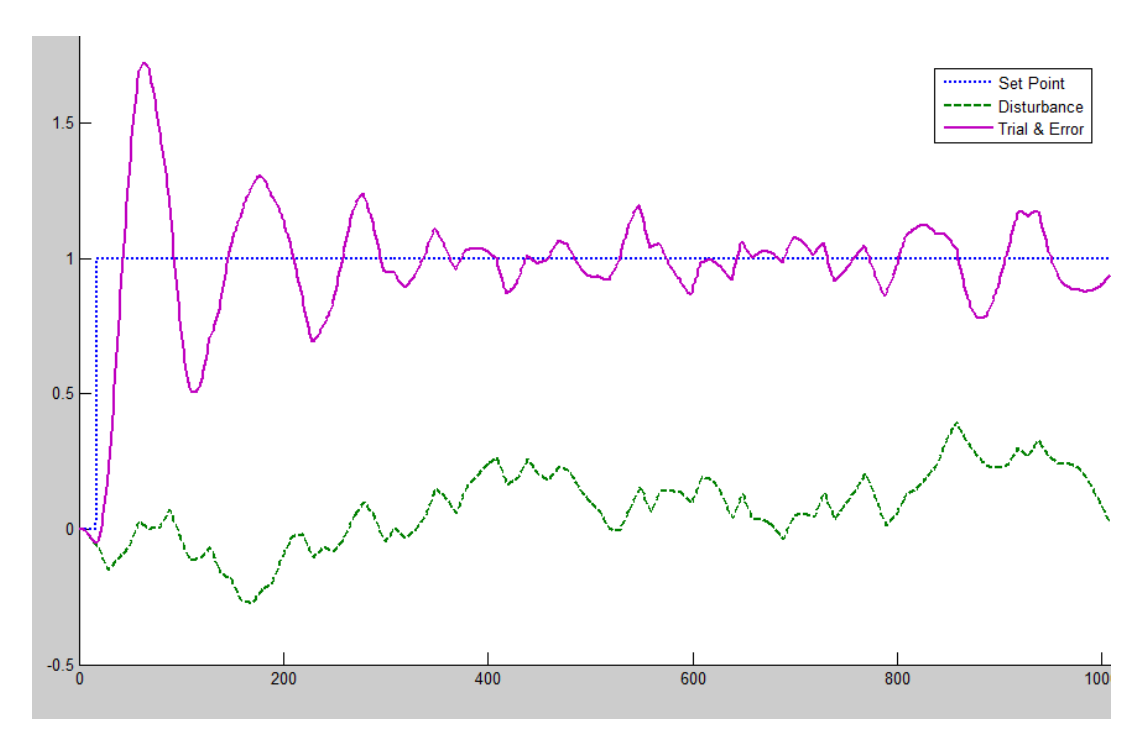

Figure 4.3: Response of Plant using Trial & Error with Disturbance

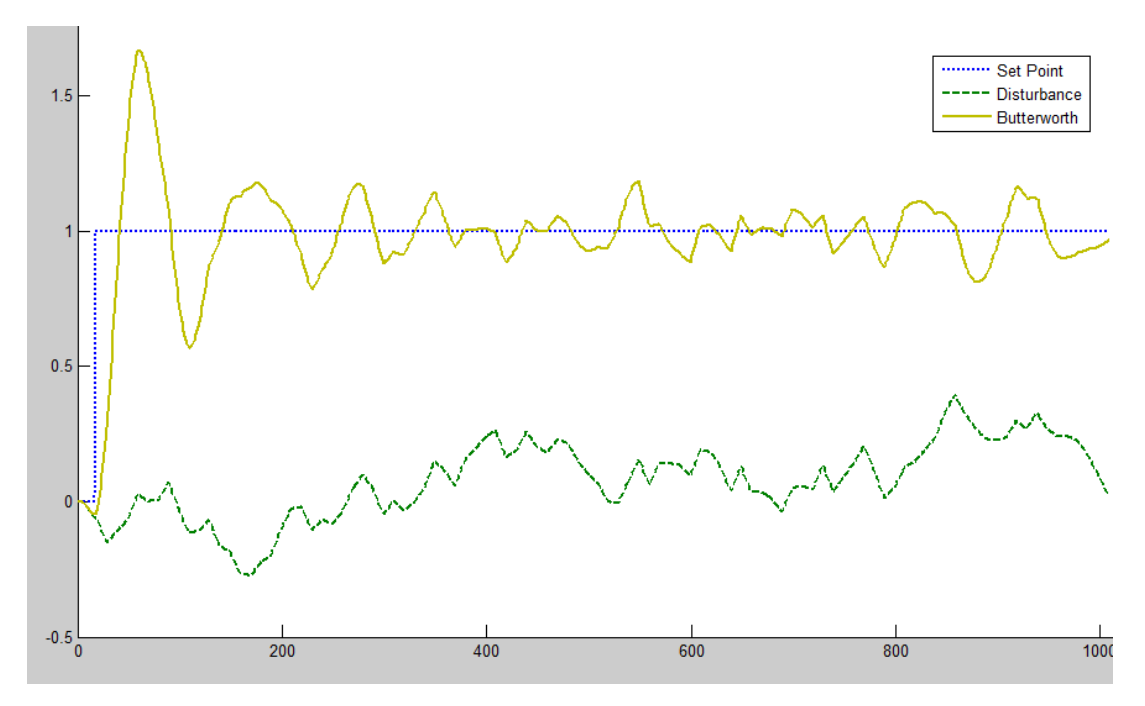

Figure 4.4: Response of Plant using Butterworth Filter Design Method with Disturbance

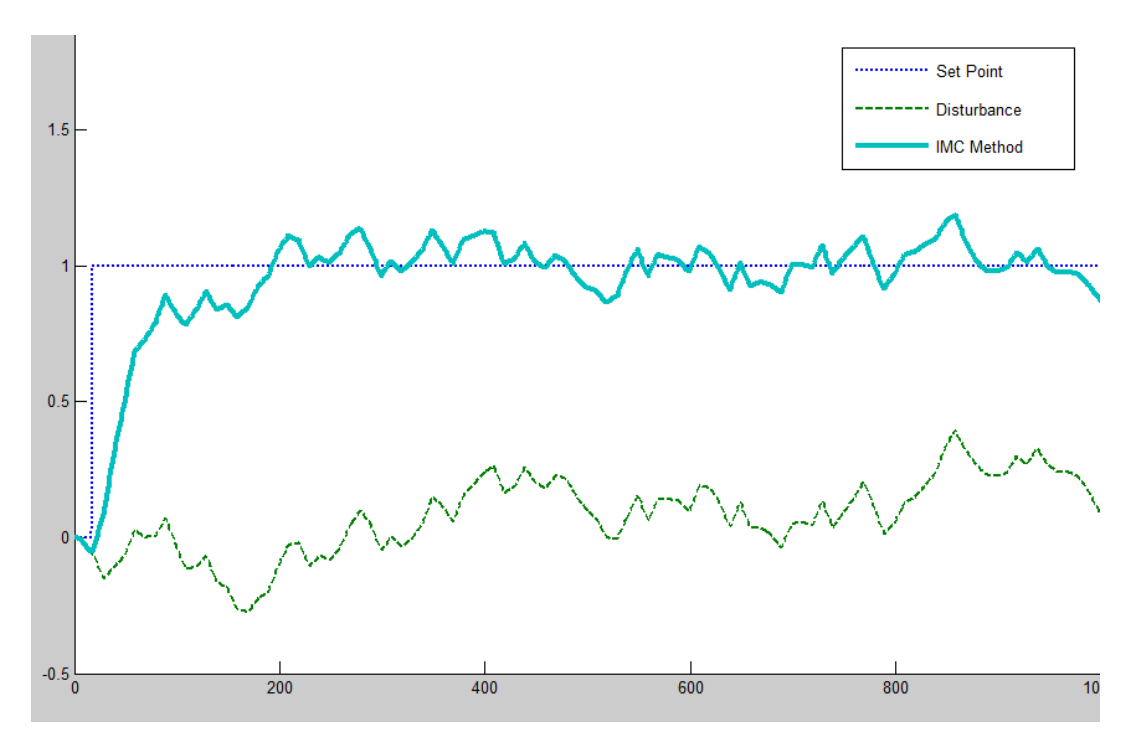

Figure 4.5: Response of Plant using IMC Method with Disturbance

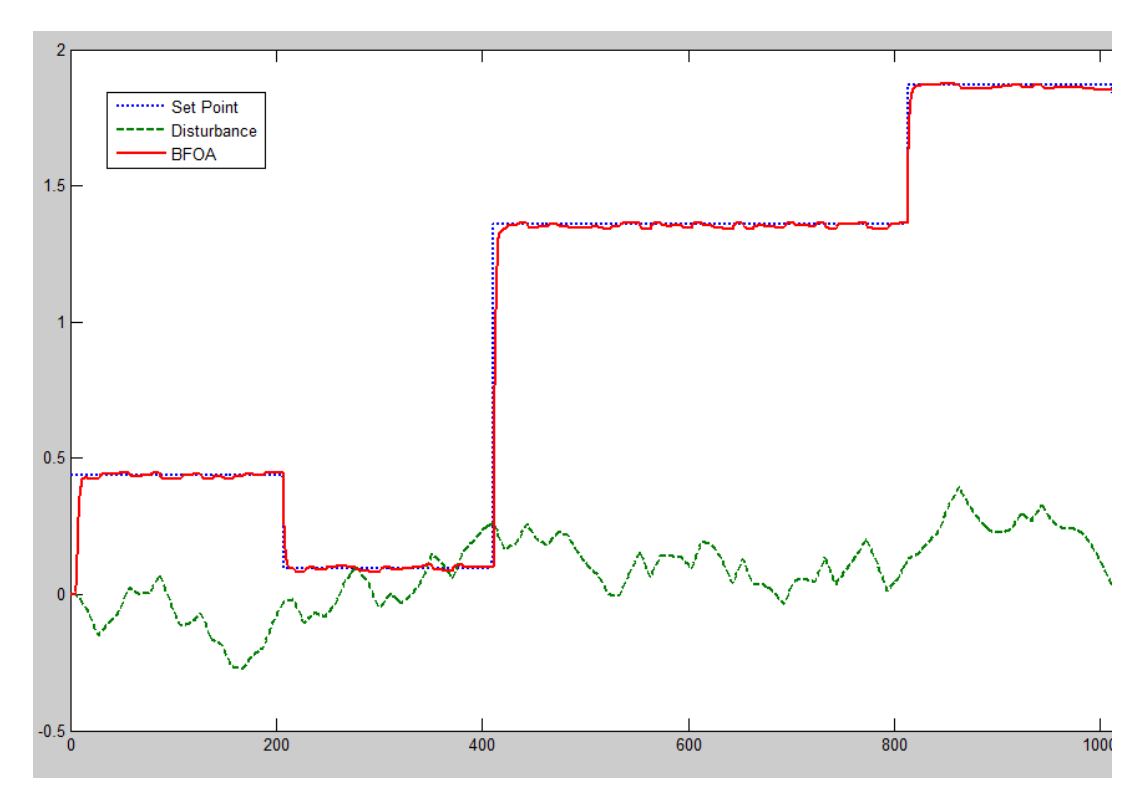

Figure 4.6: Response of Plant using BFOA with Disturbance and Setpoint Changes

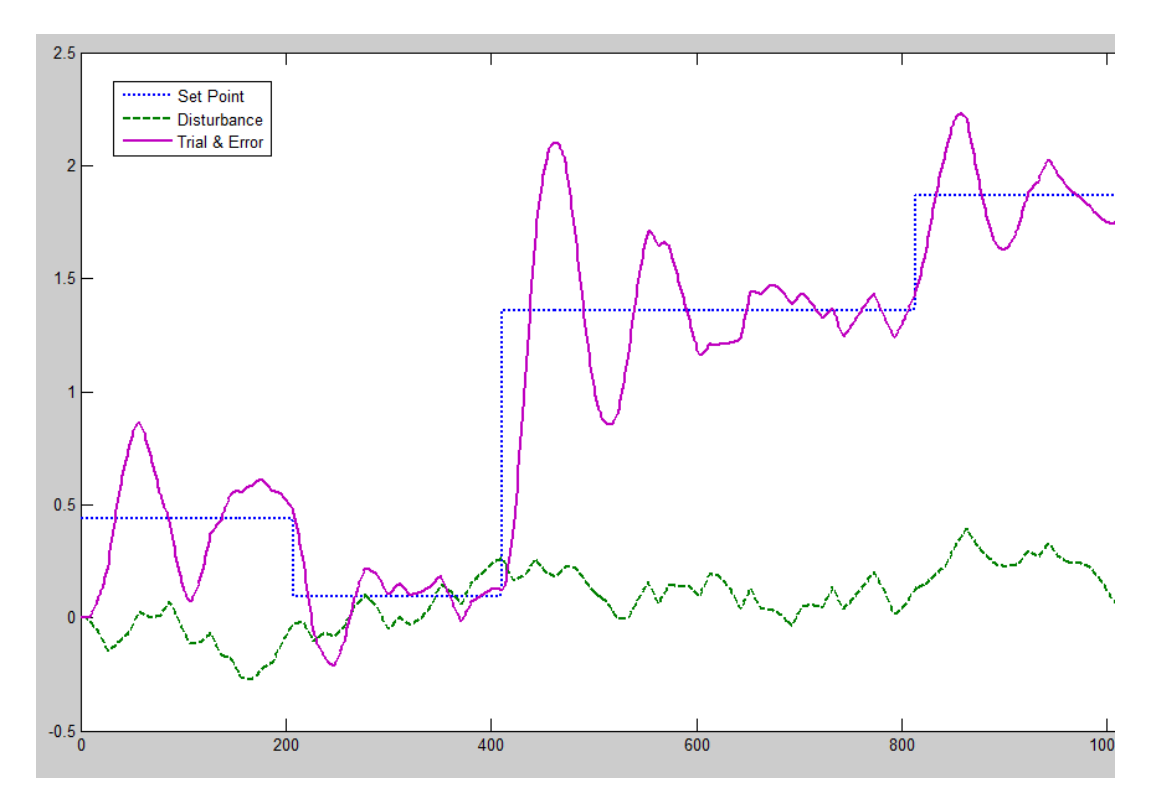

Figure 4.7: Response of Plant using Trial & Error with Disturbance and Setpoint Changes

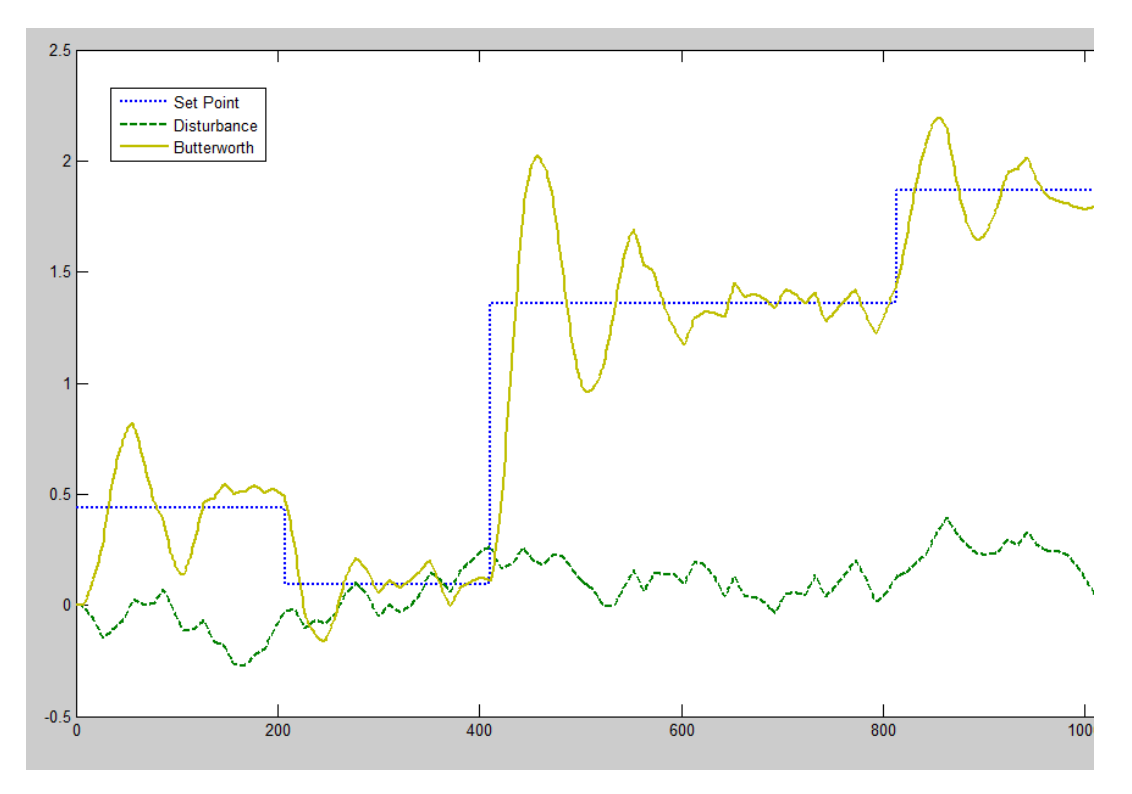

Figure 4.8: Response of Plant using Butterworth Filter Design with Disturbance and Setpoint Changes

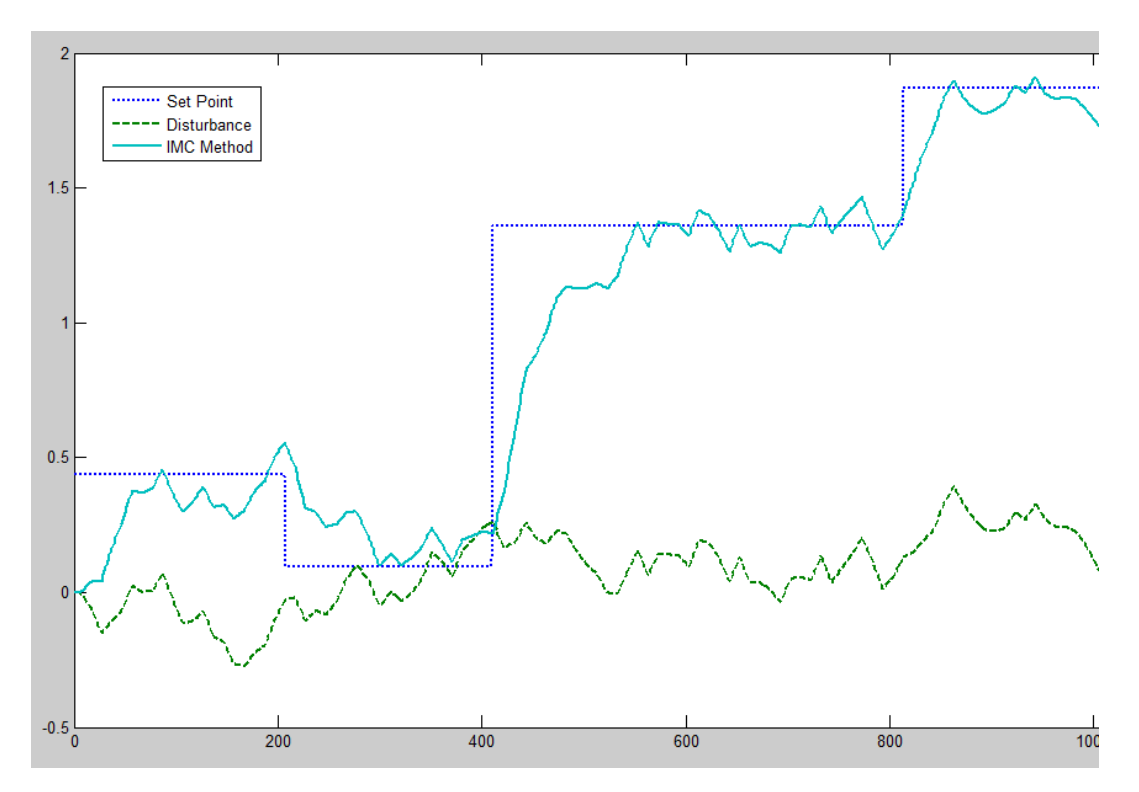

Figure 4.9: Response of Plant using IMC Method with Disturbance and Setpoint Changes

#### **4.2 Discussion and Analysis**

Figure 4.2 to Figure 4.5 show the initial set point change then followed by the disturbance due to the input well fluids of the 3-phase separator. Figure 4.6 to Figure 4.9 show the responses which include the input disturbance and the set point changes as well. Both Figure 4.2 and Figure 4.6 show that the responses of using BFOA tuning method produce the best results which are almost the same as the desired results. Trial and error method and Butterworth filter design method produces results that have high overshoots and undershoots. IMC method produces slow responses which have long rise time. IMC method, trial  $&$  error and Butterworth filter design method have large settling time or very slow responses compared to BFOA tuning method. The figure below shows the comparison of the conventional methods with the intelligent method.

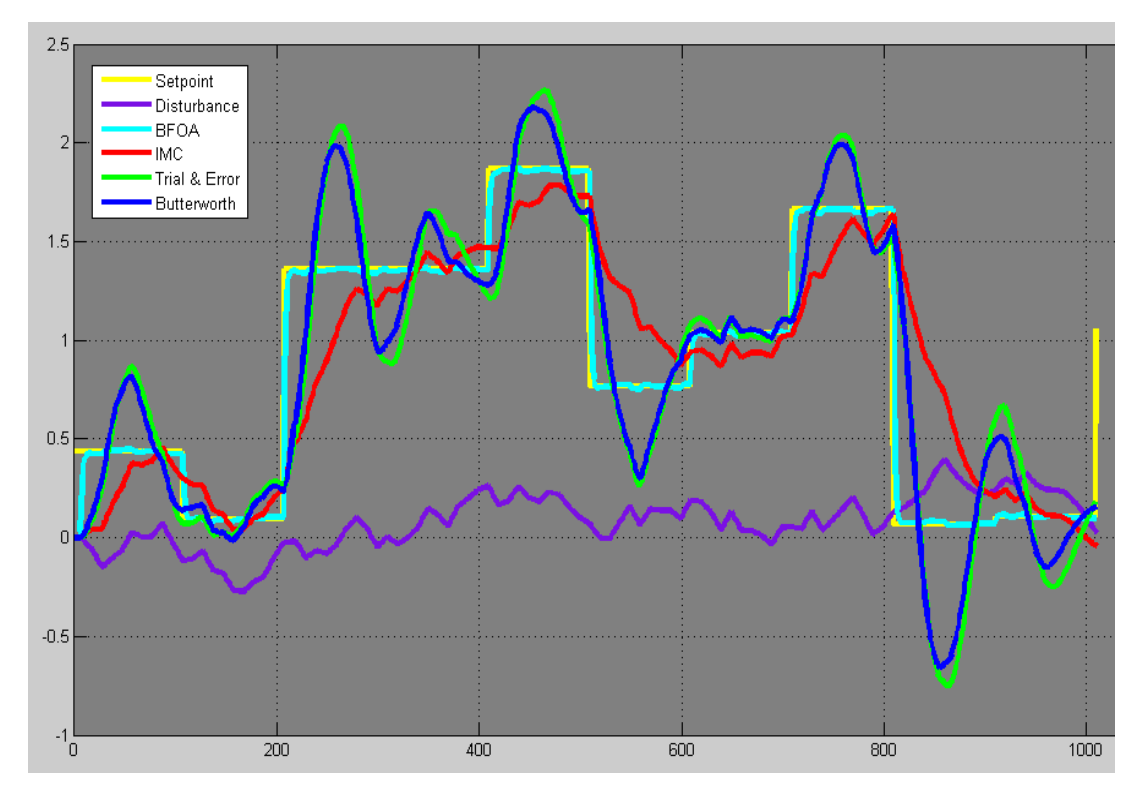

Figure 4.10: Comparison of Response among Conventional methods and BFOA

From the comparison, the response from using BFOA had shown that it copied the value of setpoint very closely while the conventional methods had overshoots and larger settling time. The following figures were obtained by analyzing the responses from various methods and calculated.

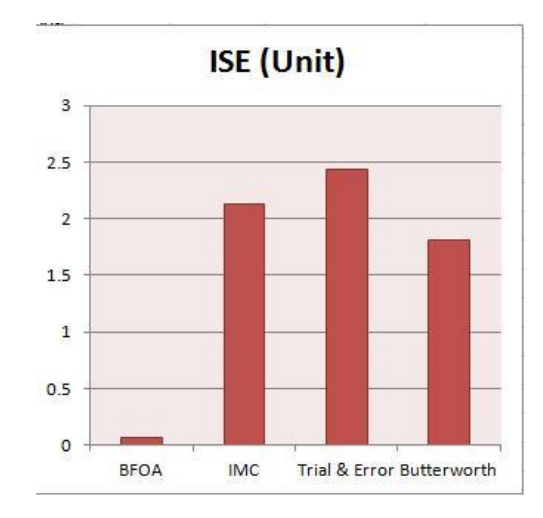

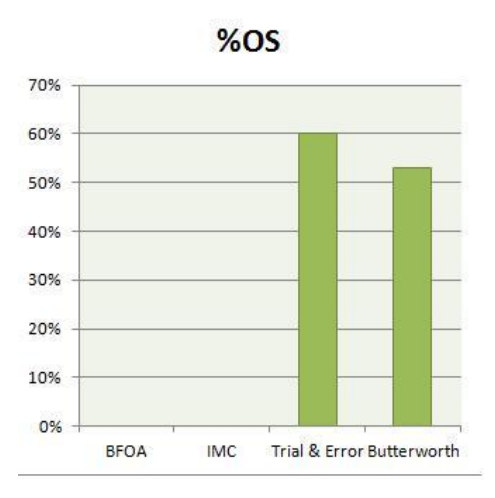

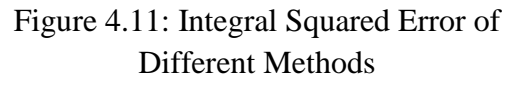

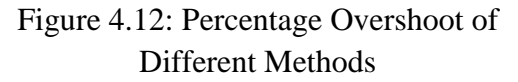

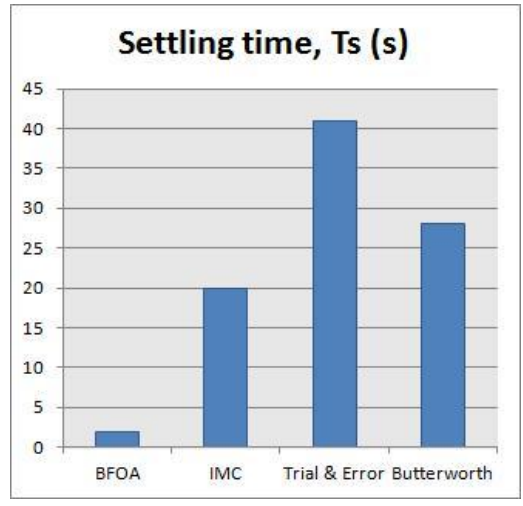

Figure 4.13: Settling Time of Different Methods

Table 4.2: Percentage Improvements of BFOA compared to Conventional Methods

| <b>Method</b>                    | <b>ISE</b> | %OS   | $\mathbf{Ts}(\mathbf{s})$ | % Improvements |
|----------------------------------|------------|-------|---------------------------|----------------|
| <b>BFOA</b>                      | 0.0663     | $0\%$ | 2                         |                |
| <b>IMC</b>                       | 2.125      | $0\%$ | 20                        | 96.88%         |
| <b>Trial and Error</b>           | 2.434      | 60%   | 41                        | 97.27%         |
| <b>Butterworth Filter Design</b> | 1.8116     | 52%   | 28                        | 96.34%         |

Figure 4.11, 4.12 and 4.13 had shown the ISE, percentage overshoot and settling time respective for all methods. The lower the values, the better the response is. For these 3 figures, BFOA shows the lowest values. This has proven that BFOA

optimize better parameters compare with these conventional methods. From all of the 4 methods used, BFOA have the most significant improvements by having the least or almost zero % overshoot and the shortest settling time. This had shown that BFOA performs the best of all the methods tested. Table 4.2 was tabulated by calculating the percentage performance improvement based on ISE, percentage overshoot and settling time. It had shown that the overall improvements are more than 90%.

### **4.3 Graphic User Interface (GUI)**

Other than comparing the results of BFOA and the conventional methods, a GUI was developed to ease the user in optimizing the parameters using BFOA. The software developed can optimize parameters for PID, PI or PD controllers with up to 3<sup>rd</sup> order system.

### Please refer to **Appendix B** for **GUI MATLAB CODES**

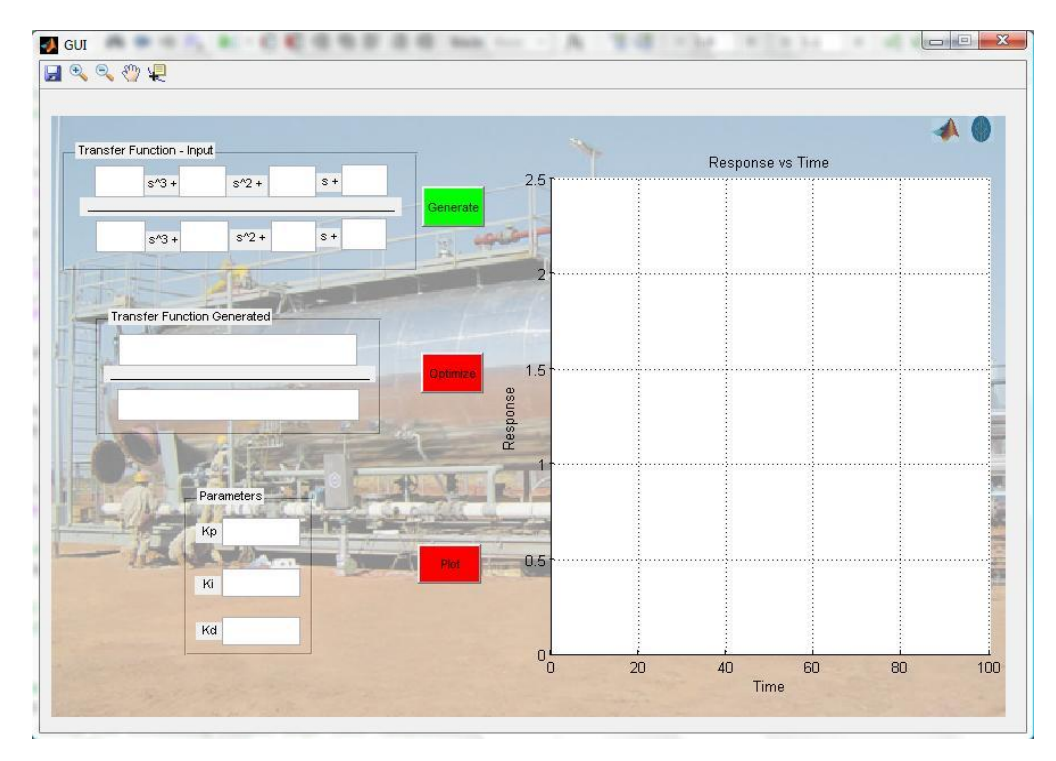

The following Figure 4.14 is a screen shot of the GUI.

Figure 4.14: Graphic User Interface (GUI) that I had developed in Optimizing Parameters.

Transfer function can be input into the GUI in the first box and then generate the equation to initialize the required parameters. Then, optimization can be done. After that, values of Kp, Ki and Kd will be displayed and a step response of the system can be plotted. There are only 3 push buttons that can be used in the GUI that I had developed. There will be 3 colours for the buttons which are green, red and grey. The push button can only be pushed when it is green in colour. When the button is in grey or red colour, it cannot be pushed. The difference between the grey and red is that if any mistake or wrong data had been keyed into the GUI and the user wanted to change the values, the information with the grey or green button can be changed. Red means that the algorithm is running or the data required is insufficient. The following Figure 4.15 show the transfer function of the system is being input.

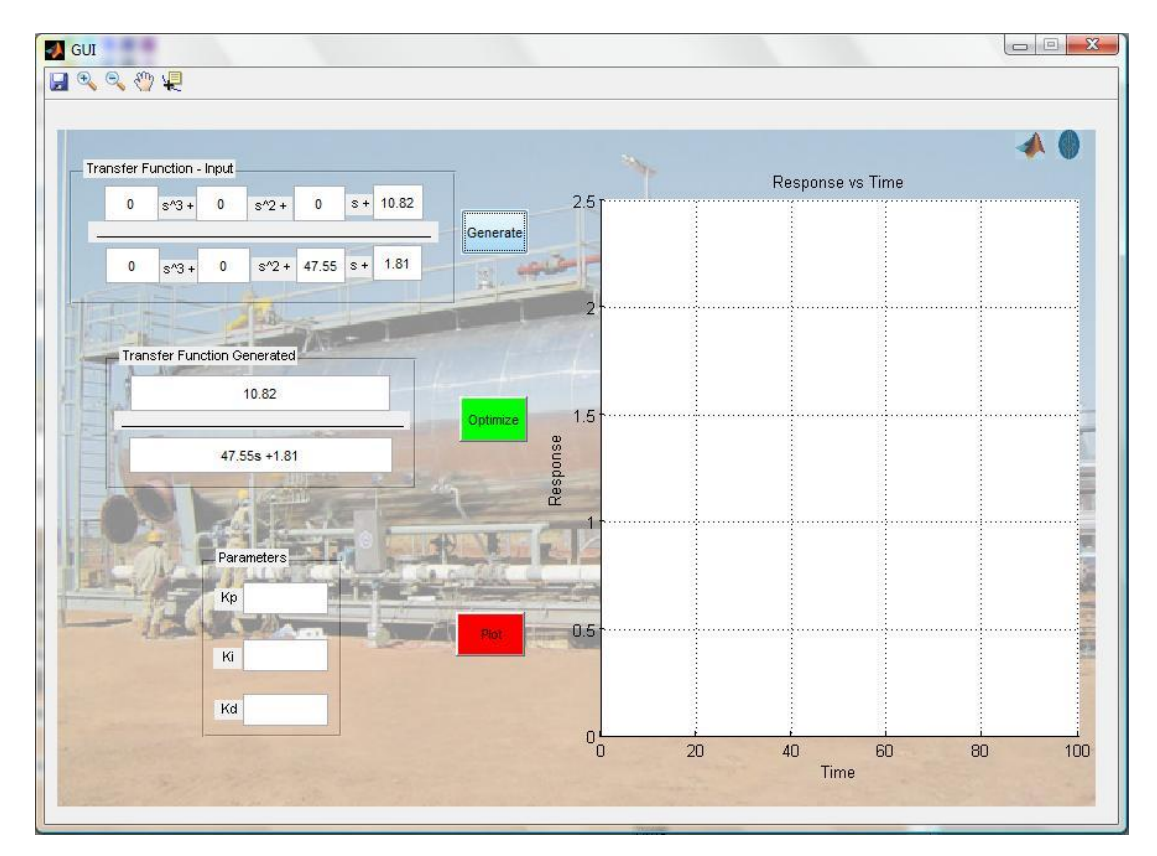

Figure 4.15: GUI – Transfer Function of System being Input and Generated

From Figure 4.15, it can be observed that the push button "Generate" turned from green to grey and push button "Optimize" turned from red to green. It shows that the transfer function is accepted and generated. The transfer function of system can be checked from the "Transfer Function Generated" box. By then, it is ready to

optimize the required parameters. The following Figure 4.16 will show the next process.

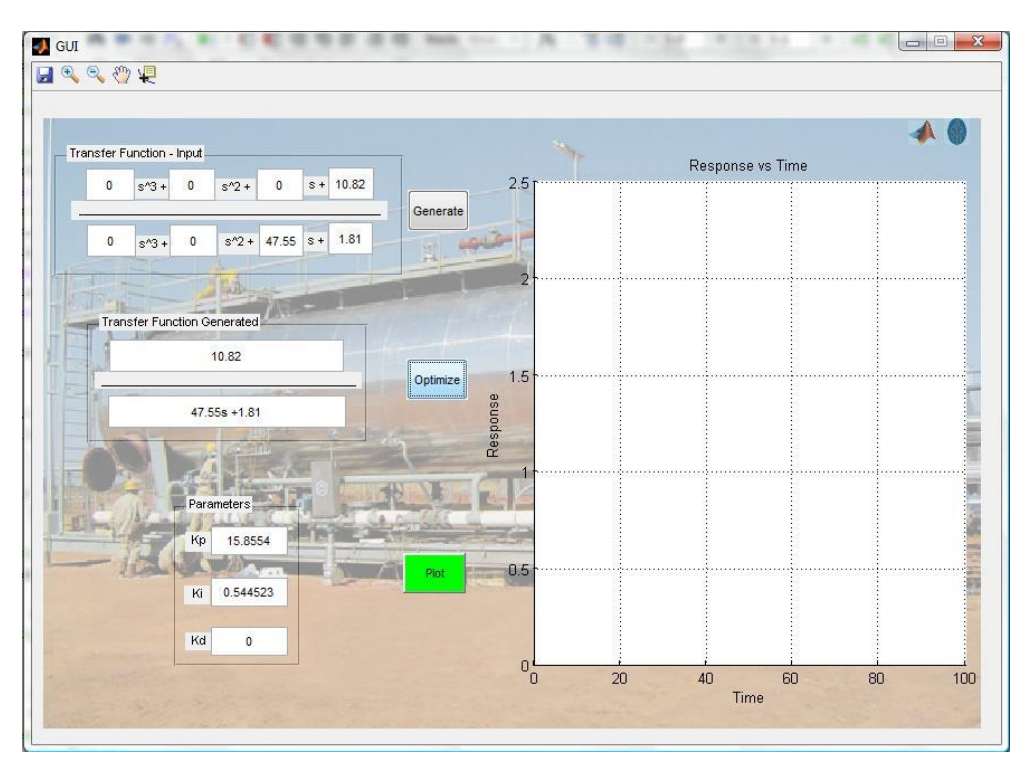

Figure 4.16: GUI – Optimized Parameters Kp, Ki and Kd

The above Figure 4.16 shows that the parameters are being optimized after approximately 20 seconds. Then, the "Optimized" push button will change from green to grey and the "Plot" push button is enabled. After the "Plot" push button is push, Figure 4.17 will show the further results.

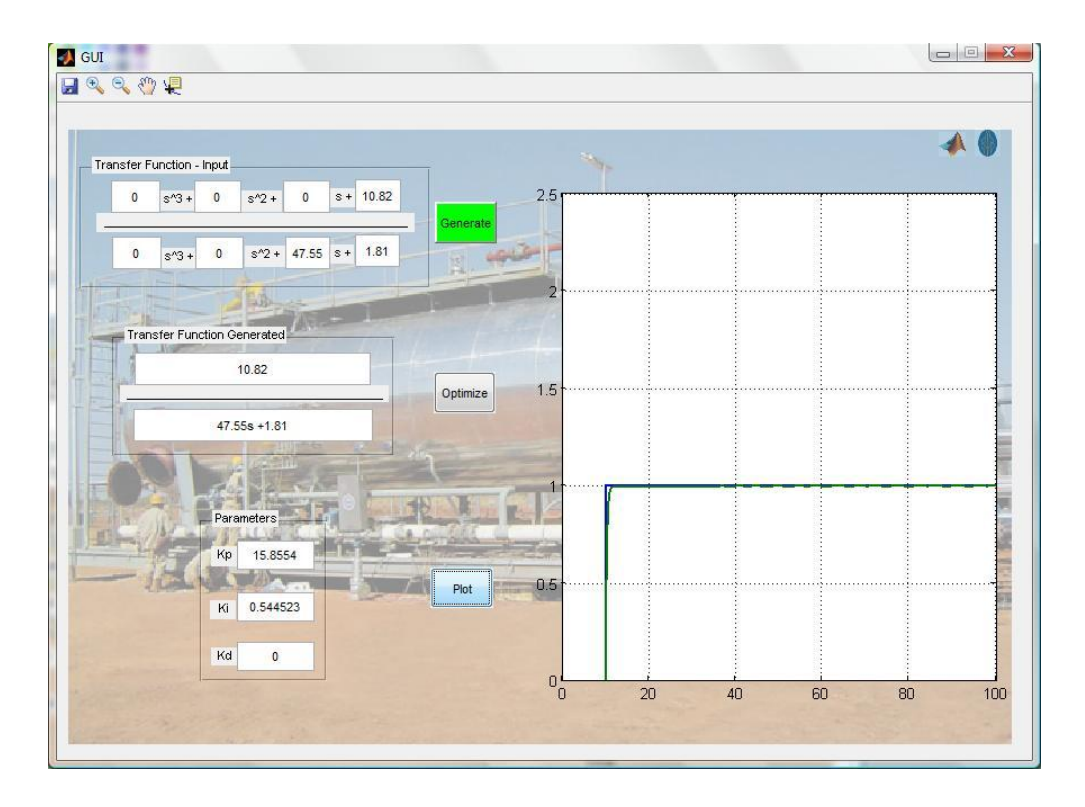

Figure 4.17: GUI – Response of System is generated using Optimized Parameters

The response of the system using the optimized parameters will be plotted after the push button "Plot" is pushed. The user can analyse the error or the performance of the optimized parameters. Other than that, there are a few tools that had been added to help in analysing the plot. This can be observed the Figure 4.18 and 4.19.

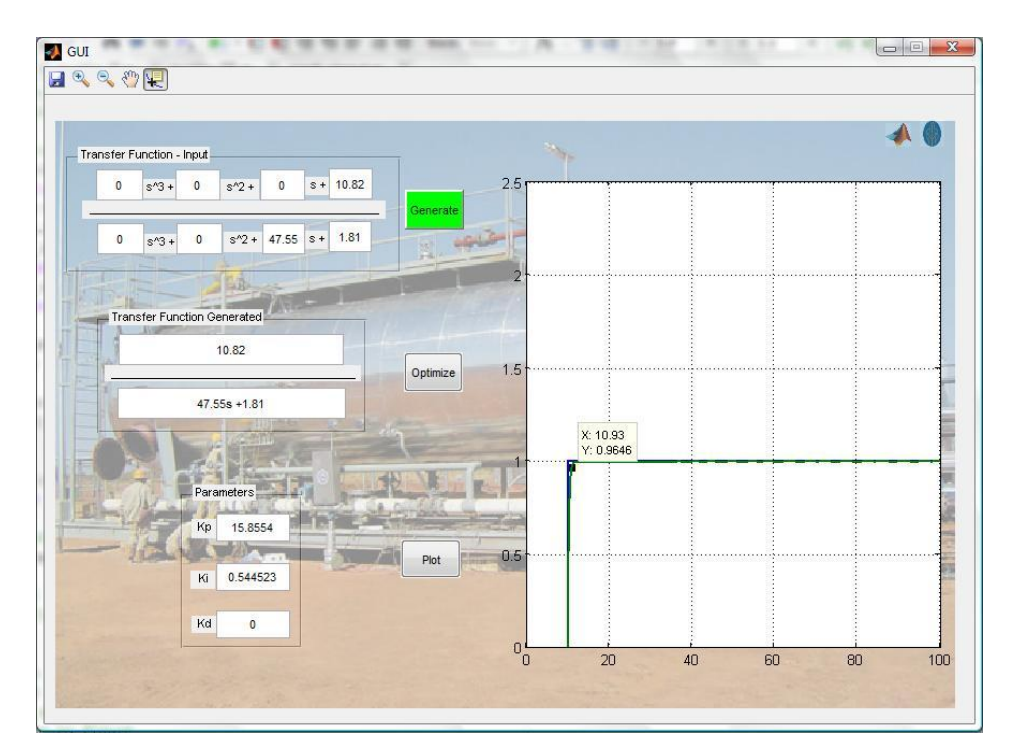

Figure 4.18: GUI – Data Cursor

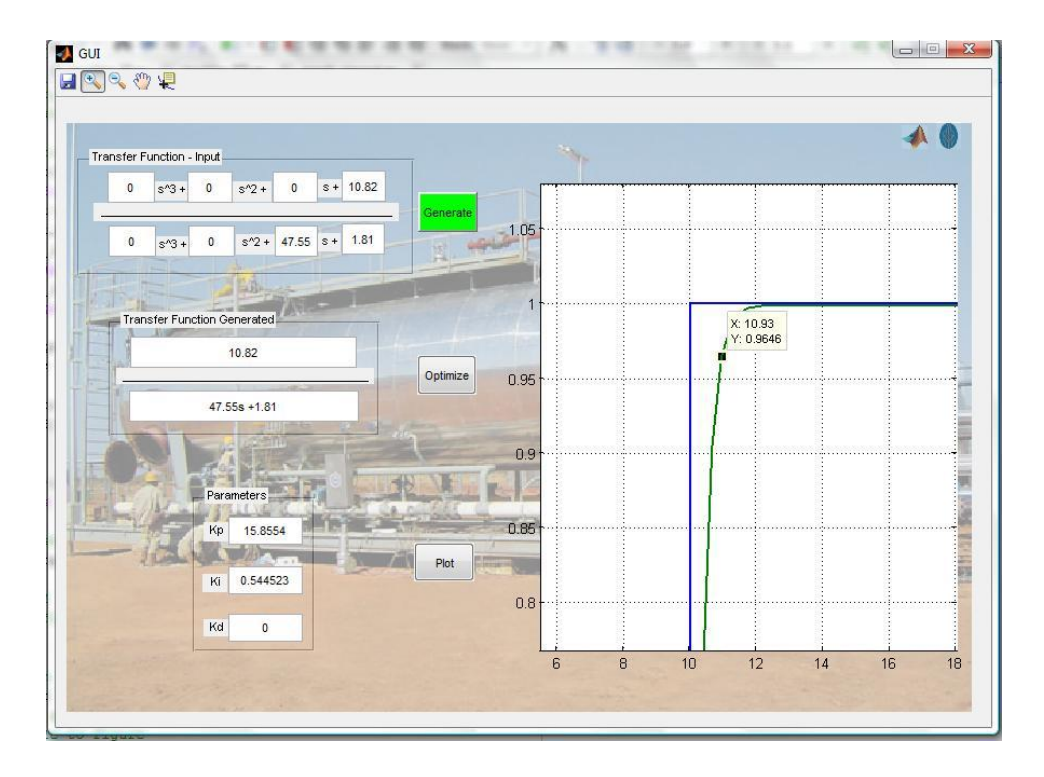

Figure 4.19: GUI – Zoom in/out and Pan

Figure 4.18 had shown that the user can use the Data Cursor tool to obtain the data at certain point on the line. Besides, Figure 4.19 had shown that the user can zoom in and out of the plot to analyse the plot clearly. A Pan tool is added the move the plot around to observe the desired part of the plot.

# **CHAPTER 5 CONCLUSION AND RECOMMENDATION**

A mathematical model of the 3-phase separator was formed. From the mathematical model, trial & error method, Butterworth filter design method, IMC method and BFOA tuning method were tested using Matlab Simulink simulation. A set of parameters were used and the results were obtained. The results have shown that the BFOA method produces the best results and far better that the other 3 conventional methods. BFOA has more than 90% improvements compared to the conventional methods. BFOA can improve the performance of the system thus increases productivity, decrease cost and saves time. A GUI is developed in order to ease the optimization process. This is a promising technique to be used in oil and gas industry other than 3-phase separator. Further studies can be carried out on an actual plant and plants with higher order. Besides, BFOA can be used to compare with other intelligent techniques. Then, more research could be done integrating more than one intelligent technique together to produce even better results.

## **REFERENCES:**

- [1] Ahmed Bensenouci, "PID Controllers Design for a Power Plant Using Bacteria Foraging Algorithm", Electrical and Computer Engineering Department, King Abdulaziz University, Jeddah, Kingdom of Saudi Arabia, 2011.
- [2] Amir Esmaeili Abharian, Mehdi Alizera, "Hybrid GA-BF Based Intelligent PID active queue management control design for TCP network", Engineeering Department, Islamic Azad University, Adiban-Higher Education Institute, Garmsar, Iran, 2011
- [3] Anguluri Rajasekhar, Ravi Kumar Jatoth, Ajith Abraham, Vaclav Snasel, "A Novel Hybrid ABF-PSO Algorithm Based Tuning of Optimal FOPI Speed Controller for PMSM Drive", National Institute of Technology- Warangal, India, Technical University of Ostrava, Czech Republic, 2011
- [4] Ben Niu,Yunlong Zhu, Xiaoxian He and Xiangping Zeng, "Optimum Design of PID Controllers Using Only a Germ of Intelligence", Shenyang Institute of Automation, Chinese Academy of Sciences, Liaoning, China, June 21-23, 2006.
- [5] Dong Hwa Kim, Ajith Abraham, Jae Hoon Cho, "A hybrid genetic algorithm and bacterial foraging approach for global optimization", Department of Instrumentation and Control Engineering, Hanbat National University, Republic of Korea, 2 April 2007
- [6] E. Daryabeigi, M. Moazzami, A. Khodabakhshian, M.H. Mazidi, "A new power system stabilizer design by using Smart Bacteria Foraging Algorithm", Dept. of Electrical Engineering, Islamic Azad University, Iran, 2011.
- [7] John Oyekan and Huosheng Hu, "A novel bacterial foraging algorithm for automated tuning of PID controllers of UAVs", School of Computer Science and Electronic Engineering University of Essex, Wivenhoe Park, Colchester CO3 4SQ, United Kingdom, June 10-23, 2010
- [8] K.R. Mahmoud, "Design Optimization of a Bow-tie Antenna for 2.45GHz RFID Readers using a Hybrid BSO-NM Algorithm" Electronics & Communications Department, Faculty of Engineering Helwan University, Egypt, 2010
- [9] Leandro dos Santos Coelho and Camila da Costa Silveira, "Improved Bacterial Foraging Strategy for Controller Optimization Applied to Robotic Manipulator System", Pontifical Catholic University of Parana, Brazil, Oct 4- 6, 2006.
- [10] Liu Yijian, Fang Yanjun, "Optimization Design of PID Controller Parameters Based on Improved *E.Coli* Foraging Optimization Algorithm", School of Electrical & Automation Engineering, Nanjing Normal University, Department of Automation, University of Wuhan, Sept 2008.
- [11] Swagatam Das, Arijit Biswas, Sambarta DAsgupta and Ajith Abraham, "Bacterial Foraging Optimization Algorithm: Theoretical Foundations, Analysis, and Applications", Dept. of Eelctronics and Telecommunication Engg, Jadavpur University, Kolkata, India
- [12] T. Datta, I.S. Misra, B.B. Mangaraj, S.Imtiaj, "Improved Adaptive Bacteria Foraging Algorithm in Optimization of Antenna Array for Faster Convergence", Electronics and Telecommunication Engineering Jadavpur University, University College of Engineering, India, 2008
- [13] Wael M. Korani, Hassen Taher Dorrah and Hassan M. Emara, "Bacterial foraging oriented by Particle Swarm Optimization strategy for PID tuning", Department of Electrical Power and Machines Engineering, Cairo University, Giza, Eqypt
- [14] W.J. Tang, Q. H. Wu, Senior Member, IEEE and J.R. Saunders, "Bacterial Foraging Algorithm for Dynamic Environments", 2006
- [15] XiuJuan Lei, Shuang Wu, Liang GE, Aidong Zhang, "Clustering PPI Data Based on Bacteria Foraging Optimization Algorithm", College of Computer Science, China, Department of Computer Science and Engineering, USA, 2011
- [16] Ying Chu, Hua Mi, Huilian Liao, Zhen Ji and Q.H. Wu, "A Fast Bacterial Swarming Algorithm For High-dimensional Function Optimization", 2008
- [17] Y. Mishra, S. Mishra and Fangxing Li, "Coordinated Tuning of DFIG-Based Wind Turbines and Batteries Using Bacteria Foraging Technique for Maintaining Constant Grid Power Output", 2011
- [18] Zhenyu Yang, Michael Juhl and Bo Lohndorf, "On the Innovation of Level Control of an Offshore Three-Phase Separator" Dept of Electronic Systems, Aalborg University, Ramboll Oil and Gas A/S, Denmark, 2010
- [19] Atalla F. Sayda and James H. Taylor, "Modeling and Control of Three-Phase Gravity Separators in Oil Production Facilities"
- [20] D.M. Mary Synthia Regis Prabha, Dr. S. Pushpa Kumar and G. Glan Devadhas, "An Optimum Setting of Controller for a dc-dc Converter Using Bacterial Intelligence Technique" Noorul Islam University, Kumaracoil and Heera College of Engg & Tech, Tricandrum, 2011
- [21] G.C. Nunes, A.A. Rodrigues Coelho, R. Rodrigues Sumar and R.I. Goytia Mejia, "A Practical Strategy for Controlling Flow Oscillation in Surge

Tanks", Department of Automation and Systems, Federal Universityof Santa Catarina, 2007

- [22] Hoang Thanh Nguyen, Bir Bhanu, "Tracking Pedestrians with Bacterial Foraging Optimization Swarms", Center for Research in Intelligent Systems, University of California, Riverside, 2011
- [23] IBG Manuaba, M Abdillah, A Soeprijanto, Maruridhi Hery P, "Coordination of PID Based Power System Stabilizer and AVR Using Cobination Bacterial Foraging Technique – Particle Swarm Optimization", Department of Electrical Engineering Institut Teknologi Sepuluh Nopember Surabaya 6011, Department of Electrical Engineering Universitas Udayana Denpasar, Bali, Indonesia.
- [24] Nima Amjady, Hamzeh Fatemi and Hamidreza Zareipour, "Solution of Optimal Power Flow Subject to Security Costraints by a New Improved Bacterial Foraging Method", 2012
- [25] Sachin Singh, T. Ghose and S. K. Goswami, Optimal Feeder Routing Based on the Bacterial Foraging Technique", Jan 2012
- [26] S. S. Patnaik and Prof. A. K. Panda, "Comparative Evaluation of Harmonic Compensation Capability of Active Power Filter with Conventional and Bacterial Foraging Based Control", Department of Electrical Engineering, National Institute of Technology, Rourkela, India

# **APPENDICES**

## **APPENDIX A**

# **BACTERIA FORAGING OPTIMIZATION ALGORITHM (BFOA) MATLAB CODES**

```
%BG.m (MAIN)
% Tunning of PID controller using Bacterial foraging 
\approx\mathfrak{L}% Author: Ho Joon Heng (joonheng89@gmail.com)
% Electrical & Electronics Enginering Dept,
% Universiti Teknologi Petronas, Malaysia
\frac{1}{2}% Reference from Wael Mansour (wael192@yahoo.com)
% MSc Student, Electrical Enginering Dept, 
% Faculty of Engineering Cairo University, Egypt
%%
%Initialization
%clear all
clc
%Obtain Variables from GUI
Num3 = getappdata(0, 'GUI Num3');
Num2 = getappdata(0,'GUI'Num2');Num1 = qetappdata(0,'GUI'Num1');Num0 = \text{getapdata}(0, 'GUI'Num0');Den3 = qetappdata(0, 'GUI'Den3');
Den2 = getapdata(0, 'GUI"Den2');Den1 = getappdata(0,'GUI"Den1');Den0 = getappdata(0, 'GUI"Den0');setappdata(0, 'BG Num3', Num3);
setappdata(0,'BG<sup>_Num2</sup>',Num2);
setappdata(0,'BG<sup>_Num1</sup>',Num1);
setappdata(0,'BG_Num0',Num0);
setappdata(0,'BG_Den3',Den3);
setappdata(0,'BG_Den2',Den2);
setappdata(0,'BG Den1', Den1);
setappdata(0,'BG Den0',Den0);
p=2; 
s=6;
Nc=5;
Ns=4;Nre=4; 
Ned=2; 
Sr=s/2;
Ped=0.25; 
c(:,1)=0.05*ones(s,1);for m=1:s 
    P(1, : , 1, 1, 1) = 50*rand(s, 1)';
    P(2, : 1, 1, 1) = .2*rand(s,1)P(3, : 1,1,1) = .2*rand(s,1);
end
```
 $%$ 

```
%Main loop 
%Elimination and dispersal loop 
for ell=1:Ned
%Reprodution loop
     for K=1:Nre 
% swim/tumble(chemotaxis)loop 
         for j=1:Nc
              for i=1:s 
                 J(i,j,K,ell)=tracklsq PI(P(:,i,j,K,ell));
% Tumble
                 Jlast=J(i,j,K,ell);
                 Delta(:,i) = (2 * round(rand(p,1)) - 1). *rand(p,1);
P(:,i,j+1,K,ell)=P(:,i,j,K,ell)+c(i,K)*Delta(:,i)/sqrt(Delta(:,i))*Delta(:j)); \frac{1}{6} This adds a unit vector in the random direction
                 J(i,j+1,K,ell)=tracklsq PI(P(:,i,j+1,K,ell));
                  m=0; % Initialize counter for swim length 
                      while m<Ns 
                           m=m+1;if J(i,j+1,K,ell)<Jlast 
                               Jlast=J(i,j+1,K,ell);
P(:,i,j+1,K,ell)=P(:,i,j+1,K,ell)+c(i,K)*Delta(:,i)/sqrt(Delta(:,i))^T\starDelta(:,i)) ;
J(i,j+1,K,ell)=tracklsq PI(P(:,i,j+1,K,ell));
                             else 
                               m=Ns ; 
                             end 
                     end 
                 J(i, j, K, ell) = Jlast; sprintf('The value of interation i %3.0f ,j 
= %3.0f , K= %3.0f, ell= %3.0f' , i, j, K ,ell );
             end 
         end 
%Reprodution 
        Jhealth=sum(J(:,:,K,ell),2);
        [Jhealth, sortind]=sort(Jhealth);
        P(:,:,1,K+1,ell)=P(:,sortind,Nc+1,K,ell);
        c(:, K+1) = c(sortind, K);
```

```
35
```

```
%Split the bacteria (reproduction) 
               for i=1:Sr
                   %Sr2=2*Sr;
                  sSr3=2*Sr;P(:,i+Sr,1,K+1,ell)=P(:,i,1,K+1,ell); % The least
fit do not reproduce, the most fit ones split into two identical 
copies 
                  \frac{P(E; 1 + Sr2, 1, K+1, e11) = P(i, i, 1, K+1, e11)}{P(E; 1, i, 1, K+1, e11)}{}^{8}P(:, i+Sr3, 1, K+1, ell) = P(:, i, 1, K+1, ell);
                  c(i+ST,K+1)=c(i,K+1);\text{Sc}(i+ST2, K+1) = c(i, K+1);\text{C}(i+ST3,K+1)=c(i,K+1); end 
          end % Go to next reproduction 
%Eliminatoin and dispersal
          for m=1:s 
               if Ped>rand % % Generate random number 
                  P(1, : , 1, 1, 1) = 50*rand(s,1)';
                  P(2, : , 1, 1, 1) = .2 * \text{rand}(s, 1)';
                  P(3, :, 1, 1, 1) = .2*rand(s,1) else 
                  P(:,m,1,1,ell+1)=P(:,m,1,Nref1,ell); end 
          end 
    end 
%Report
            reproduction = J(:,1:Nc,Nre,Ned);
            [jlastreproduction, 0] = min(reproduction, [1, 2); % min
cost function for each bacterial 
            [Y, I] = min(jlastreproduction);pbest=P(:,I,0(I,:),K,ell);Kp= abs(pbest(1,:))Ki= abs(pbest(2, :))
            Kd= 0\frac{6}{3} (pbest(3, :))
             assignin('base','Kp',Kp);
             assignin('base','Ki',Ki); 
             assignin('base','Kd',Kd);
            setappdata(0,'BG Opt Kp', Kp);
            set{appdata(0,'BG^-\text{Opt}^-\text{Ki}',\text{Ki})};
            setappdata(0,'BG_Opt_Kd',Kd);
```
#### %tracklsq (function)

```
function F = \text{tracklsq}(\text{pid})Num3 = getappdata(0, 'BGNum3');Num2 = getappdata(0, 'BG_Num2');
         Num1 = getappdata(0, 'BG_Wmm1');
         Num0 = \text{getappdata}(0, 'BG'Num0');Den3 = getappdata(0,'BG^-Den3');Den2 = getappdata(0,'BG_Den2');Den1 = getappdata(0, 'BG"Den1');Den0 =getappdata(0,'BG_Den0');
         Kp = pid(1);Ki = pid(2);
         Kd = \text{pid}(3);
          sprintf('The value of interation Kp= %3.0f, Ki= %3.0f, 
Kd= %3.0f', pid(1), pid(2), pid(3)); 
          %Compute function value
          simopt = 
simset('solver','ode5','SrcWorkspace','Current','DstWorkspace','Curr
ent'); % Initialize sim options
         [tout, xout, yout] = sim('optsim2', [0 50], simopt); %Compute the error 
         e=yout(1) - 1;
          %Compute the overshoot
         sys overshoot = max(yout(1)) -1;sys shoot = abs(sys overshoot);
         alpha = 10;
         beta = 10;F = e2*beta+sys\_shoot*alpha; end
```
## **APPENDIX B**

## **GUI MATLAB CODES**

```
% GUI (MAIN)
function varargout = GUI(varargin)% GUI M-file for GUI.fig
% GUI, by itself, creates a new GUI or raises the existing
% singleton*.
\approx% H = GUI returns the handle to a new GUI or the handle to
% the existing singleton*.
\approx% GUI('CALLBACK',hObject,eventData,handles,...) calls the local
% function named CALLBACK in GUI.M with the given input 
arguments.
\approx% GUI('Property','Value',...) creates a new GUI or raises the
% existing singleton*. Starting from the left, property value 
pairs are
% applied to the GUI before GUI_OpeningFcn gets called. An
% unrecognized property name or invalid value makes property 
application
% stop. All inputs are passed to GUI_OpeningFcn via varargin.
\mathsf{R}% *See GUI Options on GUIDE's Tools menu. Choose "GUI allows 
only one
% instance to run (singleton)".
\approx% See also: GUIDE, GUIDATA, GUIHANDLES
% View the above text to modify the response to help GUI
% Last Modified by GUIDE v2.5 26-Jul-2012 16:55:39
% Begin initialization code - DO NOT VIEW
qui Singleton = 1;gui State = struct('gui Name', mfilename, ...
                   'gui Singleton', gui Singleton, ...
                   'qui<sup>o</sup>peningFcn', @GUI OpeningFcn, ...
                   'gui<sup>outputFcn', @GUI OutputFcn, ...</sup>
                   'gui<sup>L</sup>ayoutFcn', [], ...
                   'qui<sup>-</sup>Callback', []);
if nargin && ischar(varargin{1})
    qui State.qui Callback = str2func(varargin{1});
end
if nargout
    [varargout{1:nargout}] = qui mainfon(qui State, varargin{:});
else
     gui_mainfcn(gui_State, varargin{:});
end
% End initialization code - DO NOT VIEW
% --- Executes just before GUI is made visible.
function GUI OpeningFcn(hObject, eventdata, handles, varargin)
% This function has no output args, see OutputFcn.
```

```
% hObject handle to figure
% eventdata reserved - to be defined in a future version of MATLAB
% handles structure with handles and user data (see GUIDATA)
% varargin command line arguments to GUI (see VARARGIN)
% Choose default command line output for GUI
handles.output = hObject;
set(handles.Gen, 'BackgroundColor', 'green');
set(handles.pushbutton Opt,'BackgroundColor','red');
set(handles.pushbutton_Plot,'BackgroundColor','red');
axes(handles.logo in);
imshow('UTP_logo.jpg');
axes(handles.logo in2);
imshow('matlab_logo3.jpg')
opengl software
axes(handles.Background);
imshow('3PS.jpg');
alpha (0.4);
axes(handles.graph);
axis ([0 100 0 2.5]);
grid on;
xlabel('Time');
ylabel('Response');
title('Response vs Time');
% Update handles structure
guidata(hObject, handles);
% UIWAIT makes GUI wait for user response (see UIRESUME)
% uiwait(handles.figure1);
% --- Outputs from this function are returned to the command line.
function varargout = GUI OutputFcn(hObject, eventdata, handles)
% varargout cell array for returning output args (see VARARGOUT);
% hObject handle to figure
% eventdata reserved - to be defined in a future version of MATLAB
% handles structure with handles and user data (see GUIDATA)
% Get default command line output from handles structure
varargout{1} = handles.output;
function edit1 Callback(hObject, eventdata, handles)
% hObject handle to edit1 (see GCBO)
% eventdata reserved - to be defined in a future version of MATLAB
% handles structure with handles and user data (see GUIDATA)
% Hints: get(hObject,'String') returns contents of edit1 as text
% str2double(get(hObject,'String')) returns contents of edit1 
as a double
% --- Executes during object creation, after setting all properties.
function edit1 CreateFcn(hObject, eventdata, handles)
% hObject handle to edit1 (see GCBO)
% eventdata reserved - to be defined in a future version of MATLAB
% handles empty - handles not created until after all CreateFcns 
called
```

```
39
```

```
% Hint: view controls usually have a white background on Windows.
% See ISPC and COMPUTER.
if ispc && isequal(get(hObject,'BackgroundColor'), 
get(0,'defaultUicontrolBackgroundColor'))
     set(hObject,'BackgroundColor','white');
end
function Num3 Callback(hObject, eventdata, handles)
% hObject handle to Num3 (see GCBO)
% eventdata reserved - to be defined in a future version of MATLAB
% handles structure with handles and user data (see GUIDATA)
handles.Num3 value = str2double(get(hObject, 'String'));
guidata(hObject, handles);
% Hints: get(hObject,'String') returns contents of Num3 as text
% str2double(get(hObject,'String')) returns contents of Num3 
as a
% double
% --- Executes during object creation, after setting all properties.
function Num3 CreateFcn(hObject, eventdata, handles)
% hObject handle to Num3 (see GCBO)
% eventdata reserved - to be defined in a future version of MATLAB
% handles empty - handles not created until after all CreateFcns 
called
% Hint: view controls usually have a white background on Windows.
% See ISPC and COMPUTER.
if ispc && isequal(get(hObject,'BackgroundColor'), 
get(0,'defaultUicontrolBackgroundColor'))
     set(hObject,'BackgroundColor','white');
end
function edit5 Callback(hObject, eventdata, handles)
% hObject handle to edit5 (see GCBO)
% eventdata reserved - to be defined in a future version of MATLAB
% handles structure with handles and user data (see GUIDATA)
% Hints: get(hObject,'String') returns contents of edit5 as text
% str2double(get(hObject,'String')) returns contents of edit5 
as a double
% --- Executes during object creation, after setting all properties.
function edit5 CreateFcn(hObject, eventdata, handles)
% hObject handle to edit5 (see GCBO)
% eventdata reserved - to be defined in a future version of MATLAB
% handles empty - handles not created until after all CreateFcns 
called
% Hint: view controls usually have a white background on Windows.
% See ISPC and COMPUTER.
if ispc && isequal(get(hObject,'BackgroundColor'), 
get(0,'defaultUicontrolBackgroundColor'))
     set(hObject,'BackgroundColor','white');
end
```

```
40
```

```
function Num2 Callback(hObject, eventdata, handles)
% hObject handle to Num2 (see GCBO)
% eventdata reserved - to be defined in a future version of MATLAB
% handles structure with handles and user data (see GUIDATA)
handles.Num2 value = str2double(get(hObject, 'String'));
guidata(hObject, handles);
% Hints: get(hObject,'String') returns contents of Num2 as text
        str2double(get(hObject, 'String')) returns contents of Num2
as a double
% --- Executes during object creation, after setting all properties.
function Num2 CreateFcn(hObject, eventdata, handles)
% hObject handle to Num2 (see GCBO)
% eventdata reserved - to be defined in a future version of MATLAB
% handles empty - handles not created until after all CreateFcns 
called
% Hint: view controls usually have a white background on Windows.
% See ISPC and COMPUTER.
if ispc && isequal(get(hObject,'BackgroundColor'), 
get(0,'defaultUicontrolBackgroundColor'))
    set(hObject,'BackgroundColor','white');
end
function Num1 Callback(hObject, eventdata, handles)
% hObject handle to Num1 (see GCBO)
% eventdata reserved - to be defined in a future version of MATLAB
% handles structure with handles and user data (see GUIDATA)
handles.Num1_value = str2double(get(hObject,'String'));
guidata(hObject, handles);
% Hints: get(hObject,'String') returns contents of Num1 as text
% str2double(get(hObject,'String')) returns contents of Num1 
as a double
% --- Executes during object creation, after setting all properties.
function Num1 CreateFcn(hObject, eventdata, handles)
% hObject handle to Num1 (see GCBO)
% eventdata reserved - to be defined in a future version of MATLAB
% handles empty - handles not created until after all CreateFcns 
called
% Hint: view controls usually have a white background on Windows.
% See ISPC and COMPUTER.
if ispc && isequal(get(hObject,'BackgroundColor'), 
get(0,'defaultUicontrolBackgroundColor'))
    set(hObject,'BackgroundColor','white');
end
```

```
% --- If Enable == 'on', executes on mouse press in 5 pixel border.
% --- Otherwise, executes on mouse press in 5 pixel border or over 
edit5.
```

```
function edit5 ButtonDownFcn(hObject, eventdata, handles)
% hObject handle to edit5 (see GCBO)
% eventdata reserved - to be defined in a future version of MATLAB
% handles structure with handles and user data (see GUIDATA)
% ------------------------------------------------------------------
--
function Menu Callback(hObject, eventdata, handles)
% hObject handle to File (see GCBO)
% eventdata reserved - to be defined in a future version of MATLAB
% handles structure with handles and user data (see GUIDATA)
% --- Executes on button press in pushbutton_Opt.
function pushbutton Opt Callback(hObject, eventdata, handles)
% hObject handle to pushbutton Opt (see GCBO)
% eventdata reserved - to be defined in a future version of MATLAB
% handles structure with handles and user data (see GUIDATA)
BG;
BG_Opt_Kp = getappdata(0,'BG_Opt_Kp');
BG Opt Ki = getappdata(0, 'BG Opt Ki');BG Opt Kd = getappdata(0, 'BG Opt Kd');set(handles.Opt Kp, 'String', BG Opt Kp);
set(handles.Opt_Ki,'String',BG_Opt_Ki);
set(handles.Opt<sup>_</sup>Kd,'String',BG<sup>_</sup>Opt<sup>-</sup>Kd);
setappdata(0, 'BG Opt Kp', BG Opt Kp);
setappdata(0,'BG_Opt_Ki',BG_Opt_Ki);
setappdata(0,'BG Opt Kd', BG Opt Kd);
set(handles.Gen, 'BackgroundColor', 'default');
set(handles.pushbutton Opt, 'BackgroundColor', 'default');
set(handles.pushbutton Plot, 'BackgroundColor', 'green');
guidata(hObject,handles);
% --- Executes on button press in pushbutton_Plot.
function pushbutton Plot Callback(hObject, eventdata, handles)
% hObject handle to pushbutton Plot (see GCBO)
% eventdata reserved - to be defined in a future version of MATLAB
% handles structure with handles and user data (see GUIDATA)
BG Opt Kp = getappdata(0, 'BGOpt Kp');BG\overline{Opt}Ki = getappdata(0, 'BGOpt\overline{Ki}');
BGOptKd = getappdata(0, 'BGOptKd');
qraph(q) = handles.Num3 value;
graph(2) = handlesNum2value;qraph(3) = handles.Num1qvalue;
qraph(4) = handles.Num0\overline{v}value;
graph(5) = handles.Den3<sub>value</sub>;
graph(6) = handles.Den2value;graph(7) = handles.Den1value;graph(8) = handles.Den0value;graph(9) = BG Opt Kp;graph(10) = \overline{BG} Opt Ki;
graph(11) = BG'Opt'Kd;[tout yout]= qraph_simout(qraph);
axes(handles.graph);
plot(tout, yout(:, 2), tout, yout(:, 1), 'LineWidth', (1.5));
axis([0 100 0 2.5]);
grid on;
%xlabel('Time');
%ylabel('Response');
%title('Response vs Time');
```

```
set(handles.Gen, 'BackgroundColor', 'green');
set(handles.pushbutton Opt, 'BackgroundColor', 'default');
set(handles.pushbutton_Plot,'BackgroundColor','default');
guidata(hObject,handles);
function Num0 Callback(hObject, eventdata, handles)
% hObject handle to Num0 (see GCBO)
% eventdata reserved - to be defined in a future version of MATLAB
% handles structure with handles and user data (see GUIDATA)
handles.Num0 value = str2double(get(hObject, 'String'));
guidata(hObject, handles);
% Hints: get(hObject,'String') returns contents of Num0 as text
        str2double(get(hObject,'String')) returns contents of Num0
as a double
% --- Executes during object creation, after setting all properties.
function Num0 CreateFcn(hObject, eventdata, handles)
% hObject handle to Num0 (see GCBO)
% eventdata reserved - to be defined in a future version of MATLAB
% handles empty - handles not created until after all CreateFcns 
called
% Hint: view controls usually have a white background on Windows.
% See ISPC and COMPUTER.
if ispc && isequal(get(hObject,'BackgroundColor'), 
get(0,'defaultUicontrolBackgroundColor'))
   set(hObject,'BackgroundColor','white');
end
function Den3 Callback(hObject, eventdata, handles)
% hObject handle to Den3 (see GCBO)
% eventdata reserved - to be defined in a future version of MATLAB
% handles structure with handles and user data (see GUIDATA)
handles.Den3 value = str2double(get(hObject, 'String'));
guidata(hObject, handles);
% Hints: get(hObject,'String') returns contents of Den3 as text
% str2double(get(hObject,'String')) returns contents of Den3 
as a double
% --- Executes during object creation, after setting all properties.
function Den3 CreateFcn(hObject, eventdata, handles)
% hObject handle to Den3 (see GCBO)
% eventdata reserved - to be defined in a future version of MATLAB
% handles empty - handles not created until after all CreateFcns 
called
% Hint: view controls usually have a white background on Windows.
% See ISPC and COMPUTER.
if ispc && isequal(get(hObject,'BackgroundColor'), 
get(0,'defaultUicontrolBackgroundColor'))
    set(hObject,'BackgroundColor','white');
end
```

```
function Den2 Callback(hObject, eventdata, handles)
% hObject handle to Den2 (see GCBO)
% eventdata reserved - to be defined in a future version of MATLAB
% handles structure with handles and user data (see GUIDATA)
handles.Den2 value = str2double(get(hObject, 'String'));
guidata(hObject, handles);
% Hints: get(hObject,'String') returns contents of Den2 as text
% str2double(get(hObject,'String')) returns contents of Den2 
as a double
% --- Executes during object creation, after setting all properties.
function Den2 CreateFcn(hObject, eventdata, handles)
% hObject handle to Den2 (see GCBO)
% eventdata reserved - to be defined in a future version of MATLAB
% handles empty - handles not created until after all CreateFcns 
called
% Hint: view controls usually have a white background on Windows.
% See ISPC and COMPUTER.
if ispc && isequal(get(hObject,'BackgroundColor'), 
get(0,'defaultUicontrolBackgroundColor'))
    set(hObject,'BackgroundColor','white');
end
function Den1 Callback(hObject, eventdata, handles)
% hObject handle to Den1 (see GCBO)
% eventdata reserved - to be defined in a future version of MATLAB
% handles structure with handles and user data (see GUIDATA)
handles.Den1 value = str2double(get(hObject, 'String'));
guidata(hObject, handles);
% Hints: get(hObject,'String') returns contents of Den1 as text
% str2double(get(hObject,'String')) returns contents of Den1 
as a double
% --- Executes during object creation, after setting all properties.
function Den1 CreateFcn(hObject, eventdata, handles)
% hObject handle to Den1 (see GCBO)
% eventdata reserved - to be defined in a future version of MATLAB
% handles empty - handles not created until after all CreateFcns 
called
% Hint: view controls usually have a white background on Windows.
       See ISPC and COMPUTER.
if ispc && isequal(get(hObject,'BackgroundColor'), 
get(0,'defaultUicontrolBackgroundColor'))
    set(hObject,'BackgroundColor','white');
end
```

```
function Den0 Callback(hObject, eventdata, handles)
% hObject handle to Den0 (see GCBO)
% eventdata reserved - to be defined in a future version of MATLAB
```

```
% handles structure with handles and user data (see GUIDATA)
handles.Den0 value = str2double(get(hObject, 'String'));
guidata(hObject, handles);
% Hints: get(hObject,'String') returns contents of Den0 as text
        str2double(qet(hObject, 'String')) returns contents of Den0
as a double
% --- Executes during object creation, after setting all properties.
function Den0 CreateFcn(hObject, eventdata, handles)
% hObject handle to Den0 (see GCBO)
% eventdata reserved - to be defined in a future version of MATLAB
% handles empty - handles not created until after all CreateFcns 
called
% Hint: view controls usually have a white background on Windows.
% See ISPC and COMPUTER.
if ispc && isequal(get(hObject,'BackgroundColor'), 
get(0,'defaultUicontrolBackgroundColor'))
   set(hObject,'BackgroundColor','white');
end
function Opt Kp Callback(hObject, eventdata, handles)
% hObject handle to Opt_Kp (see GCBO)
% eventdata reserved - to be defined in a future version of MATLAB
% handles structure with handles and user data (see GUIDATA)
% Hints: get(hObject,'String') returns contents of Opt_Kp as text
% str2double(get(hObject,'String')) returns contents of 
Opt_Kp as a double
% --- Executes during object creation, after setting all properties.
function Opt Kp CreateFcn(hObject, eventdata, handles)
% hObject handle to Opt_Kp (see GCBO)
% eventdata reserved - to be defined in a future version of MATLAB
% handles empty - handles not created until after all CreateFcns 
called
% Hint: view controls usually have a white background on Windows.
% See ISPC and COMPUTER.
if ispc && isequal(get(hObject,'BackgroundColor'), 
get(0,'defaultUicontrolBackgroundColor'))
    set(hObject,'BackgroundColor','white');
end
function Opt Ki Callback(hObject, eventdata, handles)
% hObject handle to Opt Ki (see GCBO)
% eventdata reserved - to be defined in a future version of MATLAB
% handles structure with handles and user data (see GUIDATA)
% Hints: get(hObject,'String') returns contents of Opt_Ki as text
% str2double(get(hObject,'String')) returns contents of 
Opt_Ki as a double
```

```
% --- Executes during object creation, after setting all properties.
function Opt Ki CreateFcn(hObject, eventdata, handles)
% hObject handle to Opt_Ki (see GCBO)
% eventdata reserved - to be defined in a future version of MATLAB
% handles empty - handles not created until after all CreateFcns 
called
% Hint: view controls usually have a white background on Windows.
% See ISPC and COMPUTER.
if ispc && isequal(get(hObject,'BackgroundColor'), 
get(0,'defaultUicontrolBackgroundColor'))
     set(hObject,'BackgroundColor','white');
end
function Opt Kd Callback(hObject, eventdata, handles)
% hObject handle to Opt Kd (see GCBO)
% eventdata reserved - to be defined in a future version of MATLAB
% handles structure with handles and user data (see GUIDATA)
% Hints: get(hObject,'String') returns contents of Opt_Kd as text
% str2double(get(hObject,'String')) returns contents of 
Opt_Kd as a double
% --- Executes during object creation, after setting all properties.
function Opt Kd CreateFcn(hObject, eventdata, handles)
% hObject handle to Opt_Kd (see GCBO)
% eventdata reserved - to be defined in a future version of MATLAB
% handles empty - handles not created until after all CreateFcns 
called
% Hint: view controls usually have a white background on Windows.
% See ISPC and COMPUTER.
if ispc && isequal(get(hObject,'BackgroundColor'), 
get(0,'defaultUicontrolBackgroundColor'))
     set(hObject,'BackgroundColor','white');
end
% --- Executes on button press in Gen.
function Gen Callback(hObject, eventdata, handles)
% hObject handle to Gen (see GCBO)
% eventdata reserved - to be defined in a future version of MATLAB
% handles structure with handles and user data (see GUIDATA)
Trans Num3 = handles.Num3 value;
Trans Num2 = handles.Num2 value;
Trans Num1 = handles.Num1 value;
Trans Num0 = handles. Num0 value;
Trans Den3 = handles. Den3 value;
Trans\ Den2 = handles. Den2 value;
Trans Den1 = handles. Den1 value;
Trans Den0 = handles. Den0 value;
assignin('base', 'Num3', Trans Num3);
assignin('base','Num2',Trans_Num2);
assignin('base','Num1',Trans Num1);
assignin('base','Num0',Trans Num0);
assignin('base','Den3',Trans Den3);
assignin('base','Den2',Trans Den2);
assignin('base','Den1',Trans Den1);
```

```
46
```

```
assignin('base','Den0',Trans Den0);
setappdata(0,'GUI Num3',Trans Num3);
setappdata(0,'GUI<sup>-</sup>Num2',Trans<sup>-</sup>Num2);
setappdata(0,'GUI_Num1',Trans_Num1);
setappdata(0,'GUI Num0', Trans Num0);
setappdata(0,'GUI Den3',Trans Den3);
setappdata(0,'GUI Den2',Trans Den2);
setappdata(0,'GUI_Den1',Trans_Den1);
setappdata(0,'GUI_Den0',Trans_Den0);
% To display generated transfer function - Numerator
if Trans Num3== 0
    if Trans Num2== 0
        if Trans Num1== 0if Tans Num0== 0display Num = 'Error!';
             else
                 display Num = num2str(TransNum0); end
         else
             if Trans_Num0== 0
                 display Num = [num2str(Trans Num1),'s'];
            elseif Trans Num0 < 0display \overline{N}um = [num2str(Trans Num1),'s
', num2str(Trans Num0)];
             else
                 display Num = [num2str(Trans Num1),'s
+',num2str(Trans_Num0)];
             end
         end
     else
         if Trans_Num1== 0
             if Trans_Num0== 0
                 display Num = [num2str(TransNum2), 's^2'];
             elseif Trans_Num0 < 0
                 display Num = [num2str(Trans Num2), 's^2]', num2str(Trans Num0)];
             else
                 display Num = [num2str(TransNum2), 's^2]+',num2str(Trans Num0)];
             end
         elseif Trans_Num1 < 0
             if Trans_Num0== 0
                 display Num = [num2str(TransNum2), 's^2]', num2str(Trans Num1), 's'];
            elseif Trans Num0 < 0display \overline{N}um = [num2str(Trans Num2), 's^2
',num2str(Trans Num1),'s ',num2str(Trans Num\overline{0})];
             else
                 display Num = [num2str(TransNum2), 's^2]', num2str(Trans Num1), 's +', num2str(Trans Num0)];
             end
         else
             if Trans_Num0== 0
                 display Num = [num2str(TransNum2), 's^2]+',num2str(Trans_Num1),'s'];
             elseif Trans_Num0 < 0
                 display_Num = [num2str(TransNum2), 's^2]+',num2str(Trans Num1), 's ',num2str(Trans Num0)];
             else
```

```
display Num = [num2str(TransNum2), 's^2]+',num2str(Trans Num1),\overline{S} +',num2str(Trans Num0)];
              end
         end
     end
else
    if Trans Num2== 0
         if Trans_Num1== 0
             if Trans Num0 == 0display Num = [num2str(Trans Num3), 's^3 +'];
             elseif Trans Num0 < 0display Num = [num2str(TransNum3), 's^3
', num2str(Trans Num0)];
              else
                 display_Num = [num2str(TransNum3), 's^3]+',num2str(Trans_Num0)];
              end
         elseif Trans_Num1 < 0
              if Trans_Num0== 0
                  display Num = [num2str(TransNum3), 's^3
',num2str(Trans Num1),'s'];
              elseif Trans_Num0 < 0
                 display Num = [num2str(TransNum3), 's^3
', num2str(Trans Num1), 's ', num2str(Trans Num\overline{0})];
              else
                 display Num = [num2str(TransNum3), 's^3
',num2str(Trans Num1),'s +',num2str(Trans Num0)];
              end
         else
              if Trans_Num0== 0
                 display Num = [num2str(TransNum3), 's^3]+',num2str(Trans_Num1),'s'];
              elseif Trans_Num0 < 0
                 display Num = [num2str(TransNum3), 's<sup>^3</sup>
+',num2str(Trans_Num1),'s ',num2str(Trans_Num0)];
              else
                  display Num = [num2str(TransNum3), 's<sup>^3</sup>
+',num2str(Trans Num1), \overline{S} +',num2str(Trans Num0)];
              end
         end
     elseif Trans_Num2 < 0
        if Trans Num1== 0
             if \overline{\text{Trans}} Num0 == 0display Num = [num2str(TransNum3), 's<sup>^</sup>3
', num2str(Trans Num2), \sqrt{s}<sup>2</sup>'];
             elseif Trans Num0 < 0display \overline{N}um = [num2str(Trans Num3),'s^3
',num2str(Trans Num2), 's<sup>^2</sup> ',num2str(Trans Num0)];
              else
                  display Num = [num2str(TransNum3), 's<sup>^3</sup>
',num2str(Trans Num2),'s<sup>^2</sup> +',num2str(Trans Num0)];
              end
         elseif Trans_Num1 < 0
              if Trans_Num0== 0
                  display Num = [num2str(TransNum3), 's^3
',num2str(Trans Num2),'s^2 ',num2str(Trans Num1),'s'];
              elseif Trans_Num0 < 0
                 display Num = [num2str(Trans Num3), 's^3]',num2str(Trans Num2),'s<sup>^2</sup> ',num2str(Trans Num1),'s
', num2str(Trans Num0)];
              else
```

```
display Num = [num2str(TransNum3), 's^3]', num2str(Trans Num2), 's<sup>^2</sup> ', num2str(Trans Num1), 's
+',num2str(Trans_Num0)];
              end
          else
              if Trans_Num0== 0
                  display Num = [num2str(TransNum3), 's^3]',num2str(Trans Num2),'\overline{s}^2 +',num2str(Trans Num1),'s'];
              elseif Trans_Num0 < 0
                  display \overline{N}um = [num2str(Trans Num3), 's^3
',num2str(Trans_Num2),'\overline{s}^2 +',num2str(Trans Num1),'s
', num2str(Trans Num0)];
              else
                  display Num = [num2str(TransNum3), 's^3]',num2str(Trans Num2),'\overline{s}^2 +',num2str(Trans Num1),'s
+',num2str(Trans Num0)];
              end
          end
     else
          if Trans_Num1== 0
             if Trans Num0== 0display Num = [num2str(TransNum3), 's^3
+',num2str(Trans Num2),\overline{S^2}];
             elseif Trans Num0 < 0display \overline{N}um = [num2str(Trans Num3), 's^3
+',num2str(Trans Num2),<sup>1</sup>s^2 ',num2str(Trans Num0)];
              else
                  display Num = [num2str(TransNum3), 's<sup>^3</sup>
+',num2str(Trans Num2),'s^2 +',num2str(Trans Num0)];
              end
          elseif Trans_Num1 < 0
              if Trans_Num0== 0
                  display Num = [num2str(TransNum3), 's^3
+',num2str(Trans_Num2),'s^2 ',num2str(Trans_Num1),'s']; 
              elseif Trans_Num0 < 0
                  display Num = [num2str(TransNum3), 's<sup>^3</sup>
+',num2str(Trans Num2),\overline{S}^s? ',num2str(Trans Num1),'s
', num2str(Trans \overline{\text{Num}}0)];
              else
                  display Num = [num2str(TransNum3), 's<sup>^3</sup>
+',num2str(Trans Num2),\overline{S}^2 ',num2str(Trans Num1),'s
+',num2str(Trans_Num0)];
              end
          else
              if Trans_Num0== 0
                  display Num = [num2str(TransNum3), 's^3]+',num2str(Trans_Num2),'s^2 +',num2str(Trans_Num1),'s'];
             elseif Trans Num0 < 0display Num = [num2str(TransNum3), 's^3
+',num2str(Trans_Num2),'s^2 +',num2str(Trans_Num1),'s 
', num2str(Trans \overline{\text{Num}}0)];
              else
                  display Num = [num2str(TransNum3), 's^3]+',num2str(Trans_Num2),'s^2 +',num2str(Trans_Num1),'s 
+',num2str(Trans_Num0)];
              end
          end
     end
end
%To display generated transfer function - Denominator
```

```
if Trans Den3== 0
    if Trans Den2== 0if Trans Den1== 0
              if Trans_Den0== 0
                  display Den = 'Error!';
              else
                  display Den = num2str(Trans Den0); end
          else
              if Trans_Den0== 0
                  display\_Den = [num2str(Trans\_Den1), 's'];
              elseif Trans_Den0 < 0
                  display \overline{Den} = [\text{num2str(Trans Den1)}, 's]', num2str(Trans Den0)];
              else
                  display Den = [num2str(Trans Den1), 's
+',num2str(Trans Den0)];
              end
          end
     else
          if Trans_Den1== 0
             if Trans Den0== 0display Den = [num2str(Trans_Den2), 's^2'];
              elseif Trans_Den0 < 0
                  display \overline{Den} = [\text{num2str(Trans Den2)}, 's^2]', num2str(Trans Den0)];
              else
                  display Den = [num2str(Trans Den2), 's<sup>^2</sup>
+',num2str(Trans_Den0)];
              end
          elseif Trans_Den1 < 0
              if Trans_Den0== 0
                  display Den = [num2str(Trans Den2), 's<sup>^2</sup>
',num2str(Trans Den1),'s'];
              elseif Trans_Den0 < 0
                  display Den = [num2str(Trans Den2), 's<sup>^2</sup>
',num2str(Trans Den1), 's ',num2str(Trans Den0)];
              else
                  display Den = [num2str(Trans Den2), 's<sup>^2</sup>
',num2str(Trans Den1), 's +',num2str(Trans Den0)];
              end
          else
              if Trans_Den0== 0
                  display Den = [num2str(Trans Den2), 's<sup>^2</sup>
+',num2str(Trans_Den1),'s'];
             elseif Trans Den0 < 0display \overline{D}en = [num2str(Trans Den2), 's^2
+',num2str(Trans Den1), 's ',num2str(Trans Den0)];
              else
                  display Den = [num2str(Trans Den2), 's<sup>^2</sup>
+',num2str(Trans Den1), \overline{S} +',num2str(Trans Den0)];
              end
          end
     end
else
     if Trans_Den2== 0
          if Trans_Den1== 0
              if Trans_Den0== 0
                  display Den = [num2str(Trans Den3), 's^3 +'];
              elseif Trans_Den0 < 0
```

```
display Den = [num2str(Trans Den3), 's<sup>^3</sup>
',num2str(Trans Den0)];
              else
                  display Den = [num2str(Trans Den3), 's<sup>^3</sup>
+',num2str(Trans_Den0)];
              end
          elseif Trans_Den1 < 0
              if Trans_Den0== 0
                  display Den = [num2str(Trans Den3), 's<sup>^3</sup>
', num2str(Trans Den1), \overline{s}'];
              elseif Trans_Den0 < 0
                 display_Den = [num2str(Trans Den3),'s^3
',num2str(Trans Den1),'s ',num2str(Trans Den0)];
              else
                  display Den = [num2str(Trans Den3), 's<sup>^3</sup>
', num2str(Trans Den1), 's +', num2str(Trans Den0)];
              end
          else
              if Trans_Den0== 0
                  display Den = [num2str(Trans Den3), 's<sup>^3</sup>
+',num2str(Trans Den1),<sup>T</sup>s'];
              elseif Trans_Den0 < 0
                  display Den = [num2str(Trans Den3), 's<sup>^3</sup>
+',num2str(Trans Den1), 's ',num2str(Trans Den0)];
              else
                  display Den = [num2str(Trans Den3),'s^3
+',num2str(Trans Den1), 's +',num2str(Trans Den0)];
              end
          end
     elseif Trans_Den2 < 0
          if Trans_Den1== 0
              if Trans_Den0== 0
                  display Den = [num2str(Trans Den3), 's<sup>^3</sup>
', num2str(Trans Den2), 's^2'];
              elseif Trans_Den0 < 0
                 display Den = [num2str(Trans Den3), 's<sup>^3</sup>
',num2str(Trans Den2),'s<sup>^2</sup> ',num2str(Trans Den0)];
              else
                  display Den = [num2str(Trans Den3), 's^3
',num2str(Trans Den2), s^2 +',num2str(Trans Den0)];
              end
          elseif Trans_Den1 < 0
              if Trans_Den0== 0
                  display Den = [num2str(Trans Den3), 's<sup>^3</sup>
',num2str(Trans Den2),'s^2 ',num2str(Trans Den1),'s'];
             elseif Trans Den0 < 0
                  display \overline{D}en = [num2str(Trans Den3),'s^3
',num2str(Trans Den2),'\overline{s}^2 ',num2str(Trans Den1),'s
',num2str(Trans Den0)];
              else
                  display Den = [num2str(Trans Den3), 's<sup>^3</sup>
',num2str(Trans Den2),'\overline{s}^2 ',num2str(Trans Den1),'s
+',num2str(Trans Den0)];
              end
          else
              if Trans_Den0== 0
                  display Den = [num2str(Trans Den3), 's^3
',num2str(Trans Den2),'s^2 +',num2str(Trans Den1),'s'];
              elseif Trans_Den0 < 0
```

```
display Den = [num2str(Trans Den3), 's<sup>^3</sup>
',num2str(Trans Den2),'s<sup>^2</sup> +',num2str(Trans Den1),'s
',num2str(Trans Den0)];
              else
                  display Den = [num2str(Trans Den3), 's<sup>^3</sup>
',num2str(Trans Den2),'s^2 +',num2str(Trans Den1),'s
+',num2str(Trans_Den0)];
              end
          end
     else
          if Trans_Den1== 0
              if Trans_Den0== 0
                  display Den = [num2str(Trans Den3), 's^3
+',num2str(Trans_Den2),'s^2'];
             elseif Trans Den0 < 0
                 display \overline{Den} = [\text{num2str(Trans Den3)}, 's^3]+',num2str(Trans Den2), s^2 ',num2str(Trans Den0)];
              else
                  display Den = [num2str(Trans Den3), 's<sup>^3</sup>
+',num2str(Trans Den2),\overline{S^2 + '},num2str(Trans_Den0)];
              end
          elseif Trans_Den1 < 0
              if Trans_Den0== 0
                  display Den = [num2str(Trans Den3), 's<sup>^3</sup>
+',num2str(Trans_Den2),'s^2 ',num2str(Trans_Den1),'s']; 
              elseif Trans_Den0 < 0
                 display \overline{Den} = [\text{num2str(Trans Den3)}, 's^3]+',num2str(Trans Den2),<sup>T</sup>s^2 ',num2str(Trans Den1),'s
', num2str(Trans Den0)];
              else
                 display Den = [num2str(Trans Den3), 's<sup>^3</sup>
+',num2str(Trans_Den2),'s^2 ',num2str(Trans_Den1),'s 
+',num2str(Trans_Den0)];
              end
          else
              if Trans_Den0== 0
                  display Den = [num2str(Trans Den3), 's<sup>^3</sup>
+',num2str(Trans Den2), 's^2 +',num2str(Trans_Den1), 's'];
             elseif Trans Den0 < 0display Den = [num2str(Trans Den3), 's<sup>^3</sup>
+',num2str(Trans Den2),\overline{S}^s +',num2str(Trans Den1),'s
', num2str(Trans Den0)];
              else
                 display Den = [num2str(Trans Den3), 's<sup>^3</sup>
+',num2str(Trans_Den2),'s^2 +',num2str(Trans_Den1),'s 
+',num2str(Trans_Den0)];
              end
          end
     end
end
axes(handles.graph);
cla;
set(handles.Gen_Num,'String',display_Num);
set(handles.Gen_Den,'String',display_Den);
set(handles.Gen,'BackgroundColor','default');
set(handles.pushbutton Opt, 'BackgroundColor', 'green');
set(handles.pushbutton Plot, 'BackgroundColor', 'red');
guidata(hObject,handles);
function Gen Num Callback(hObject, eventdata, handles)
% hObject handle to Gen_Num (see GCBO)
```

```
% eventdata reserved - to be defined in a future version of MATLAB
% handles structure with handles and user data (see GUIDATA)
% Hints: get(hObject,'String') returns contents of Gen_Num as text
% str2double(get(hObject,'String')) returns contents of 
Gen Num as a double
% --- Executes during object creation, after setting all properties.
function Gen Num CreateFcn(hObject, eventdata, handles)
% hObject handle to Gen_Num (see GCBO)
% eventdata reserved - to be defined in a future version of MATLAB
% handles empty - handles not created until after all CreateFcns 
called
% Hint: view controls usually have a white background on Windows.
% See ISPC and COMPUTER.
if ispc && isequal(get(hObject,'BackgroundColor'), 
get(0,'defaultUicontrolBackgroundColor'))
    set(hObject,'BackgroundColor','white');
end
function Gen Den Callback(hObject, eventdata, handles)
% hObject handle to Gen Den (see GCBO)
% eventdata reserved - to be defined in a future version of MATLAB
% handles structure with handles and user data (see GUIDATA)
% Hints: get(hObject,'String') returns contents of Gen_Den as text
% str2double(get(hObject,'String')) returns contents of 
Gen Den as a double
% --- Executes during object creation, after setting all properties.
function Gen Den CreateFcn(hObject, eventdata, handles)
% hObject handle to Gen_Den (see GCBO)
% eventdata reserved - to be defined in a future version of MATLAB
% handles empty - handles not created until after all CreateFcns 
called
% Hint: view controls usually have a white background on Windows.
% See ISPC and COMPUTER.
if ispc && isequal(get(hObject,'BackgroundColor'), 
get(0,'defaultUicontrolBackgroundColor'))
   set(hObject,'BackgroundColor','white');
end
% ------------------------------------------------------------------
-function File Callback(hObject, eventdata, handles)
% hObject handle to File (see GCBO)
% eventdata reserved - to be defined in a future version of MATLAB
% handles structure with handles and user data (see GUIDATA)
% ------------------------------------------------------------------
-function View Callback(hObject, eventdata, handles)
% hObject handle to View (see GCBO)
% eventdata reserved - to be defined in a future version of MATLAB
% handles structure with handles and user data (see GUIDATA)
```

```
% ------------------------------------------------------------------
--
function View Zoomin Callback(hObject, eventdata, handles)
% hObject handle to View_Zoomin (see GCBO)
% eventdata reserved - to \overline{b}e defined in a future version of MATLAB
% handles structure with handles and user data (see GUIDATA)
% ------------------------------------------------------------------
--
function View Zoomout Callback(hObject, eventdata, handles)
% hObject handle to View_Zoomout (see GCBO)
% eventdata reserved - to be defined in a future version of MATLAB
% handles structure with handles and user data (see GUIDATA)
% ------------------------------------------------------------------
--
function View Pan Callback(hObject, eventdata, handles)
% hObject handle to View_Pan (see GCBO)
% eventdata reserved - to be defined in a future version of MATLAB
% handles structure with handles and user data (see GUIDATA)
% ------------------------------------------------------------------
--
function View Cursor Callback(hObject, eventdata, handles)
% hObject handle to View_Cursor (see GCBO)
% eventdata reserved - to be defined in a future version of MATLAB
% handles structure with handles and user data (see GUIDATA)
% ------------------------------------------------------------------
-function File Save Callback(hObject, eventdata, handles)
% hObject handle to File Save (see GCBO)
% eventdata reserved - to be defined in a future version of MATLAB
% handles structure with handles and user data (see GUIDATA)
% ------------------------------------------------------------------
-function File Saveas Callback(hObject, eventdata, handles)
% hObject handle to File Saveas (see GCBO)
% eventdata reserved - to be defined in a future version of MATLAB
% handles structure with handles and user data (see GUIDATA)
% ------------------------------------------------------------------
-function File Close Callback(hObject, eventdata, handles)
% hObject handle to File Close (see GCBO)
% eventdata reserved - to be defined in a future version of MATLAB
% handles structure with handles and user data (see GUIDATA)
```

```
% graph_simout (function)
function [F G] = graph simout(const graph) % Variables
Num3 = const graph(1);
Num2 = \text{const} graph(2);
Num1 = const graph(3);
Num0 = const graph(4);
Den3 = const graph(5);
         Den2 = const graph(6);
         Den1 = const<sub>graph</sub>(7);
         Den0 = const graph(8);
         Kp = const\_graph(9);
         Ki = const<sub>graph</sub>(10);
         Kd = const \overline{graph(11)};
          %sprintf('The value of interation Kp= %3.0f, Ki= %3.0f, 
Kd= 83.0f', const graph(9), const graph(10), const graph(11));
          %Compute function value
          simopt3 = 
simset('SrcWorkspace','Current','DstWorkspace','Current'); %
Initialize sim options
         [tout3, xout3, yout3] = sim('optsim2', [0 100], simopt3);F = \text{tout3};G = yout3;
```
end